# **BAB III ANALISIS DAN PERANCANGAN SISTEM**

#### **3.1 Analisis Sistem**

Analisis sistem dilakukan untuk mempelajari dan menganalisa kebutuhan sistem yang akan dibuat sehingga dapat dilakukan perancangan sistem dengan kriteria dan perangkat-perangkat yang ditentukan. Analisis sistem bertujuan untuk mengklasifikasi permasalahan-permasalahan yang ada pada sistem dimana aplikasi dibangun yang meliputi perangkat lunak (software), pengguna (user) serta hasil analisis terhadap sistem dan elemen-elemen yang terkait. Analisis ini diperlukan sebagai dasar bagi tahapan perancangan sistem.

Berdasarkan penelitian yang peneliti lakukan di PT. Wilamar Nabati Indonesia dan wawancara kepala HRD dan *Foreman* plant Methyl Ester Sulfonat (MES) di setiap awal bulan selalu diadakan meeting untuk evaluasi tentang hasil produksi pada bulan sebelumnya dan perencanaan di bulan berikutnya, namun setiap evaluasi hasil produksi di bulan sebelumnya selalu terjadi perbedaan yang sangat jauh dengan perencanaan pada bulan itu, stok overload di gudang dan kekurangan produksi serta perawatan mesin yang tidak teratur sering terjadi, target – target produksi sering tidak tercapai sehingga mengakibatkan kegagalan produksi. Dalam perencanaan produksi hanya mengandalkan analisis data tanpa hitungan yang nyata dan konkrit dari pihak manajemen produksi. Dampak dari gagalnya pencapaian produksi tersebut banyak merugikan perusahaan mulai dari kurang maksimalnya pemanfaatan tenaga kerja, kualitas barang setengah jadi yang terlalu lama tertibun di gudang karena overload dan perawatan mesin yang kurang maksimal.

Setiap akhir bulan laporan – laporan hasil produksi di berikan pada tim – tim yang menanngani management hasil produksi dari situlah tim – tim management mengukur antara hasil yang di capai dengan target perencanaan hasil produksi memenuhi atau tidak.

#### **3.2 Hasil Analisis**

Hasil analisis menerangkan masalah selama ini dalam menyusun perencanaan hasil produksi saat ini menggunakan analisis data tanpa perhitungan atau hanya mengandalkan intuisi management saja tidak dengan perhitungan yang nyata dan konkrit dengan analisis seperti itu menyebabkan perencanaan target hasil produksi yang tidak objektif dan sering gagal tidak sesuai kebutuhan produksi dan akan terus mempengaruhi perencanaan – perencanaan hasil produksi di bulan berikutnya, sehingga juga mempersulit perawatan mesin.

Aplikasi peramalan atau forecasting hasil produksi ini memprediksi atau meramalkan hasil produksi di bulan berikutnya pada PT. Wilmar Nabati, Plant Methyl Ester Solfonat (MES) dimana kebutuhan produksi tersebut terdiri dari permintaan konsumen yang di tambahkan dengan stok gudang, sedangkan kebutuhan stok gudang tersebut berjumlah 10 persen dari permintaan konsumen, sistem ini bisa di jadikan acuan untuk target produksi di bulan berikutnya dan memperkecil faktor – faktor kegagalan dalam perencanaan produksi.

Sistem ini memprediksi hasil produksi berdasarkan 4 atribut yaitu hasil produksi, permintaan konsumen, stok, dan kapasitas mesin dari bulan - bulan sebelumnya, data – data tersebut diperoleh dari database perusahaan PT. Wilmar Nabati Plant Methyl Ester Solfonat (MES), sehingga perencanaan produksi di plant MES bisa lebih terencana dan mengurangi dampak overload, kekurangan stok atau bahakan mempermudah jadwal perwatan mesin.

Sistem yang akan dibangun di tujukan untuk pihak management plant Methyl Ester Sulfonat (MES) yang merencanakan perencanaan hasil produksi di tiap bulannya sehingga akan membantu pihak management untuk membuat perencanaan hasil produksi berdasarkan data – data permintaan konsumen, stok, hasil produksi dan kapasitas mesin di bulan – bulan lalu sehingga perencanaan hasil produksi bisa lebih dipertanggung jawabkan karena lebih di perhitungkan dengan baik karena tidak hanya berdasarkan intuisi atau perkiraan pihak management saja, terdapat 3 entitas yaitu:

a. Kepala Bagian Plant MES : Pihak yang melaporkan hasil produksi tiap bulan

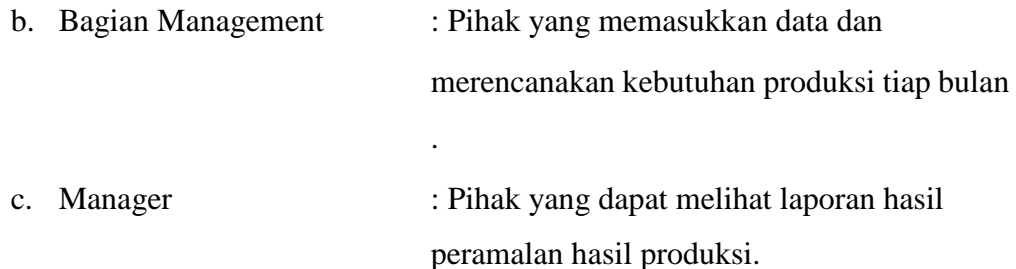

Metode prediksi yang akan saya gunakan adalah dengan fuzzy inference metode sugenokarena berdasarkan data – data yang akan saya analisis, dan dari referensi sebelumnya prediksi hasil produksi sangat memungkinkan menggunakan fuzzy inference metode sugeno (Suwandi, 2011). Diagram alir sistem prediksi dengan fuzzy inference metode sugeno ini di tunjukkan pada **Gambar 3.1.**

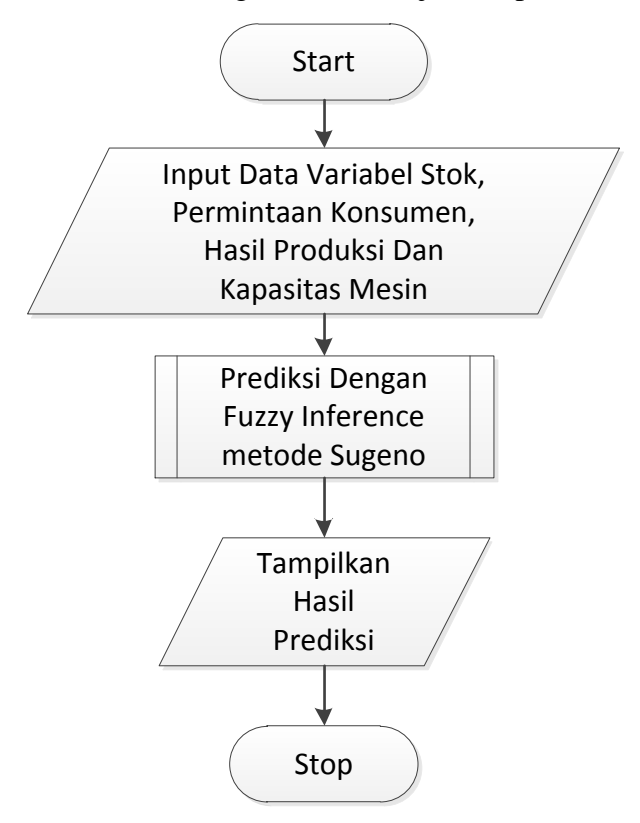

**Gambar 3.1***Diagram Alir Anaslisis Sistem*

**Gambar 3.1** menjelaskan tahap analisis yang dimulai dengan memasukkan data – data dari bulan sebelumnya. Kemudian sistem akan memulai prediksi hasil produksi periode berikutnya menggunakan metode *Fuzzy Sugeno*. Setelah proses peramalan selesai maka sistem akan menampilkan hasil peramalan untuk periode berikutnya.

#### **3.2.1 Spesifikasi Pengguna**

Sistem ini ditujukan untuk di gunakan oleh perusahaan PT. Wilmar Nabati plan Methyl Ester Solfonat khususnya oleh pihak management produksi pada plant tersebut untuk perencanaan produksi di bulan berikutnya agar lebih terencana dan memperkecil kegagalan produksi serta dapat menjadi acuan untuk para mekanik sebagai penjadwalan perawatan mesin.

#### **3.3 Representasi Model**

Data hasil produksi, stok, kapasitas mesin dan permintaan konsumen adalah data wajib untuk melakukan proses prediksi, oleh karena itu dalam sistem prediksi ini akan menggunakan data actual hasil produksi, stok, permintaan konsumen dan kapasitas mesin selama 5 tahun (60 Bulan) terakhir pada PT. Wilmar Nabati Methyl Ester Sulfonat (MES). Berikut adalah representasi data aktual hasil produksi, permintaan konsumen, stok dan kapasitas mesin dan contoh perhitungan penerapan menggunakan metode fuzzy sugeno.

Sumber data yang digunakan adalah total perbulan dari bulan September 2010 – Oktober 2015. Table 3.1 menampilkan jumlah hasil produksi, kapasitas mesin, stok dan permintaan konsumen dari plan Methyl Ester Sulfonat (MES) PT. Wilmar Nabati di setiap bulannya dalam satuan Metrik Ton (MT).

| <b>Periode</b> | <b>Kapasitas Mesin</b><br>$($ %) |      | <b>Stok</b><br>(MT) | <b>Hasil</b><br><b>Produksi</b> |
|----------------|----------------------------------|------|---------------------|---------------------------------|
| $Oct-10$       | 60.30                            | 2000 | 200                 | 2713.5                          |
| $Nov-10$       | 58.70                            | 3000 | 300                 | 2641.5                          |
| $Dec-10$       | 59.00                            | 3700 | 370                 | 2743.5                          |
| $Jan-11$       | 71.20                            | 4500 | 450                 | 3204                            |
| $Feb-11$       | 67.10                            | 5000 | 500                 | 3120.15                         |
| $Mar-11$       | 50.60                            | 2400 | 240                 | 2277                            |
| Apr-11         | 67.40                            | 3000 | 300                 | 3134.1                          |

**Tabel 3.1** Tabel Laporan Data Bulanan PT. Wilmar Nabati

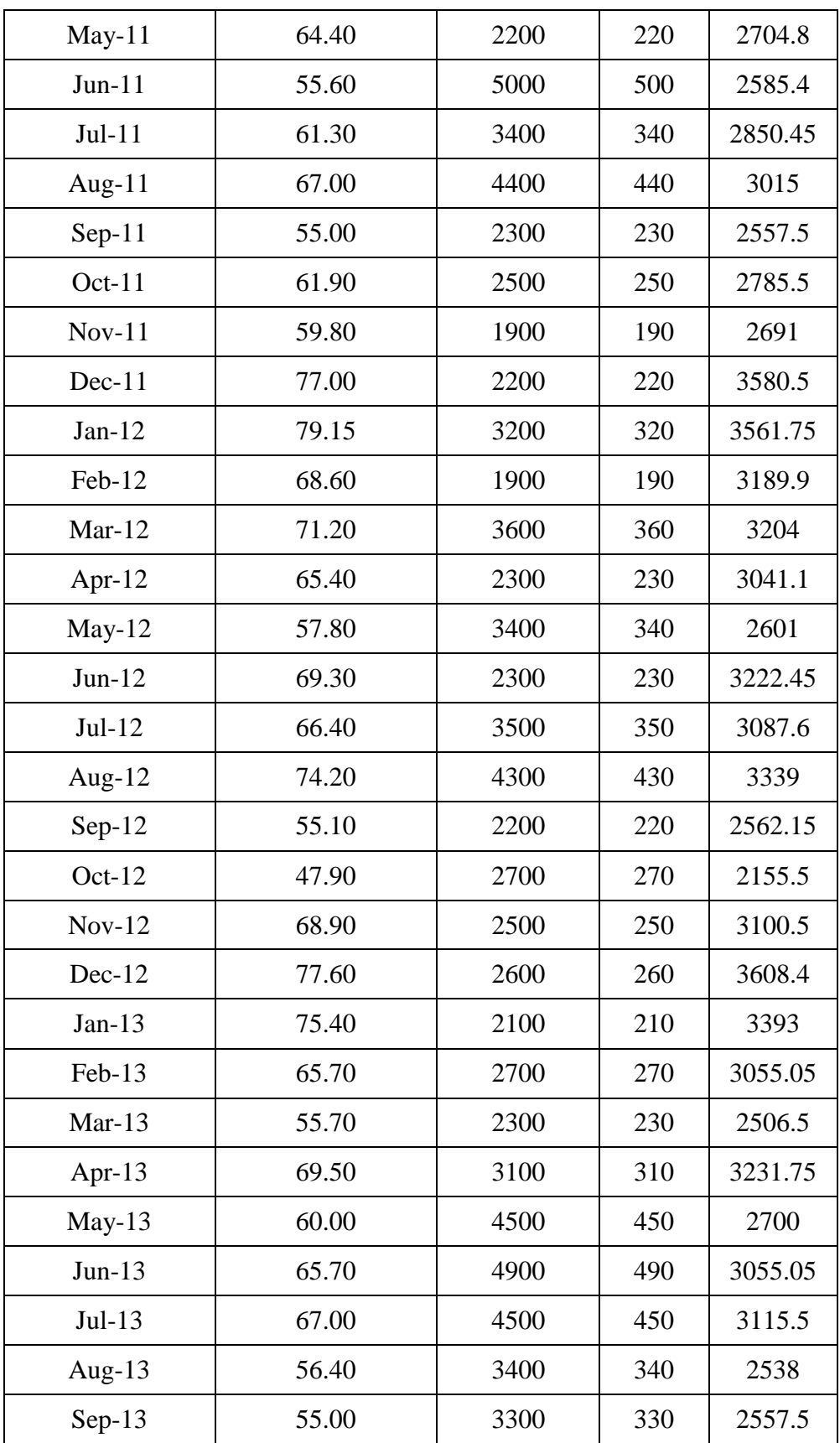

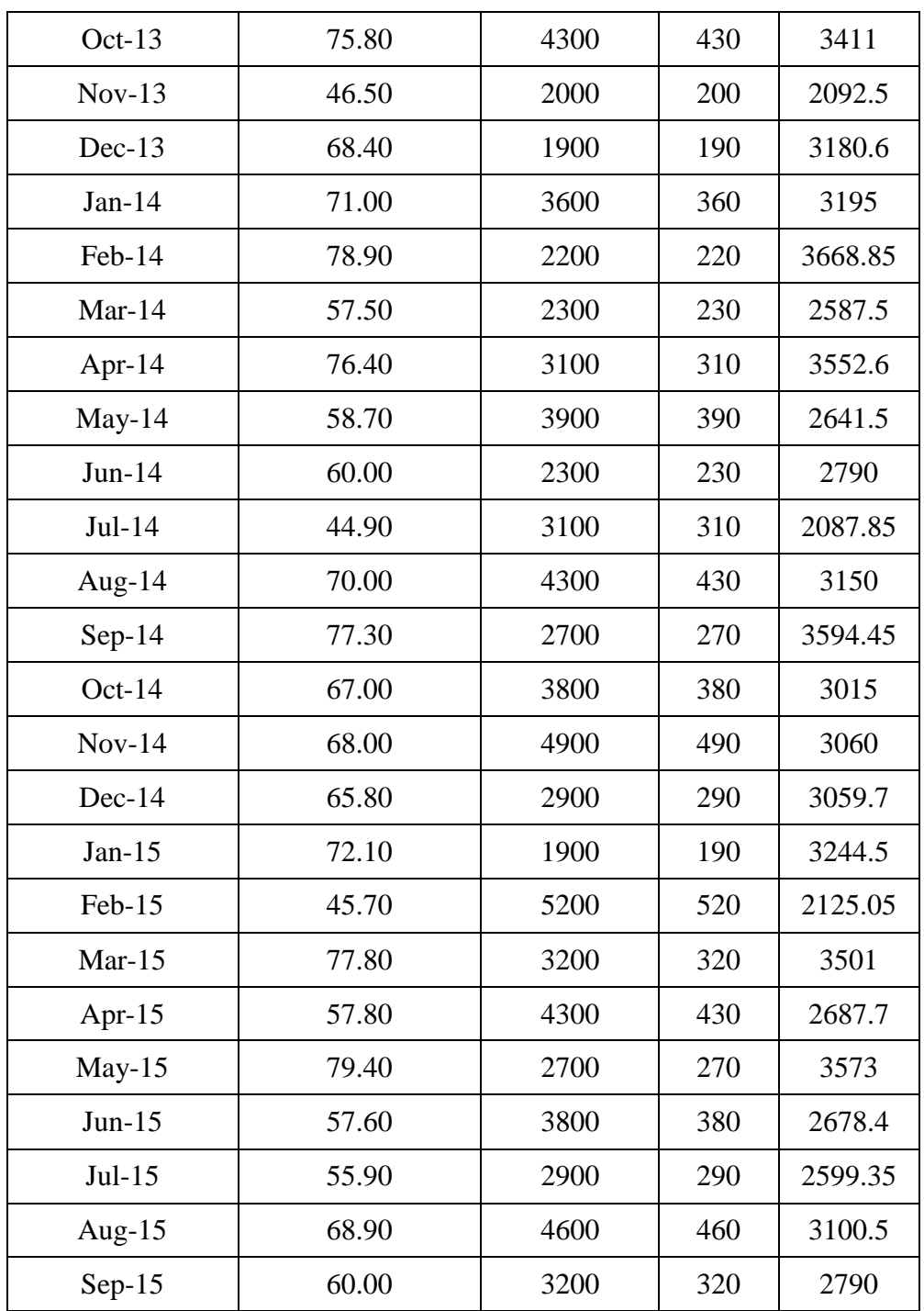

Variable – variable diatas dijadikan patokan untuk sistem prediksi ini karena variable diatas sangat mempengaruhi hasil produksi yang ada, beberapa keterangan tentang variable – variable diatas dari pihak perusahaan :

- 1. Nilai kapasitas mesin sangat mempengaruhi hasil produksi karena menjadi patokan hasil yang dapat di produksi dengan ketentuan jika kapasitas mesin berjalan 80% maka setiap jam mesin dapat menghasilkan 4MT
- 2. Kebutuhan stok mempengaruhi hasil produksi karena dari jumlah stok yang dibutuhkan sangat berpengaruh terhadap jumlah target hasil produksi yang menjadi target produksi.
- 3. Permintaan konsumen dalam perencanaan produksi sangat dibutuhkan dan sangat berpengaruh sebagai patokan target yang harus dipenuhi oleh perusahaan.

Dari sampel data di atas yang di dapat dari PT. Wilmar Nabati hal yang harus dilakukan untuk menentukan prediksi kebutuhan produksi di bulan selanjutnya dengan tahapan – tahapan sebagai berikut :

- 1. Menentukan himpunan dan batasan tiap himpunan.
- 2. Melihat plot tiap atribut secara grafis.
- 3. Menentukan kurva tiap atribut sesuai dengan grafisnya.
- 4. Menentukan drajat keanggotaan tiap atribut.
- 5. Menentukan aturan aturan fuzzy untuk semua atribut.
- 6. Menghitung prediksi hasil produksi dengan menggunakan fuzzy inference metode sugeno.
- 7. Menguji pola eror hasil prediksi.
- 8. Membandingkan hasil prediksi dengan nilai rata rata error.

Sebelum melakukan penghitungan dengan metode sugeno batasan – batasan himpunan tiap atribut ditentukan terlebih dahulu, dari data diatas batasan – batasan himpunan untuk tiap atribut tersebut adalah :

Himpunan Rendah

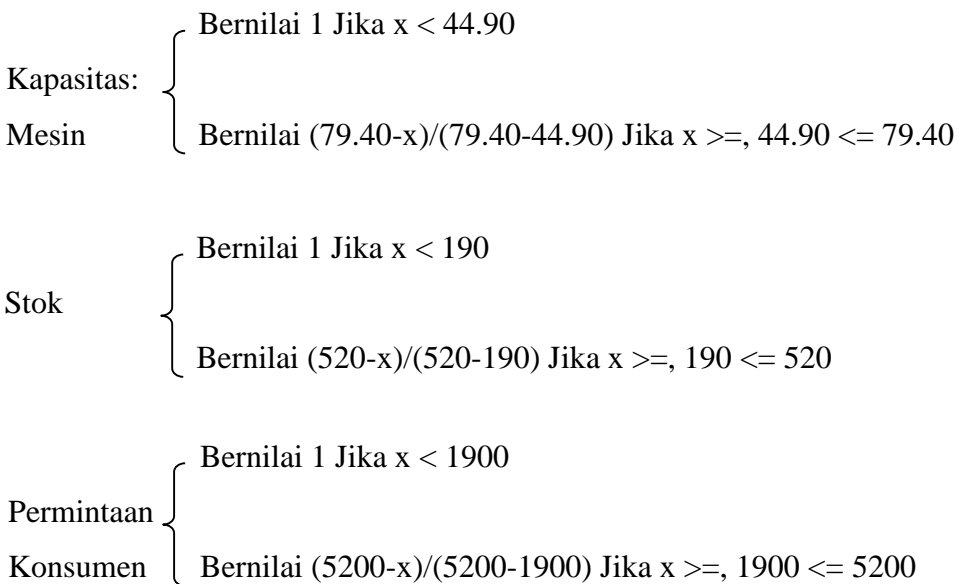

Himpunan Tinggi

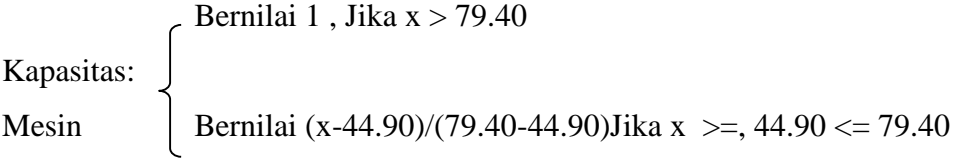

Bernilai 1 Jika x < 190

Stok

Bernilai (x-190)/(520-190) Jika x >=, 190 <= 520

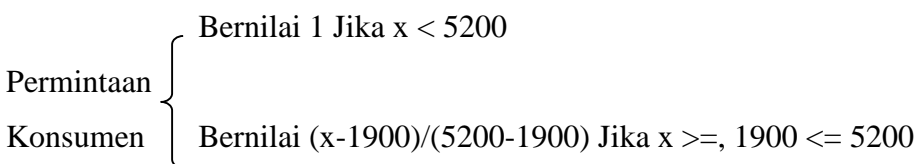

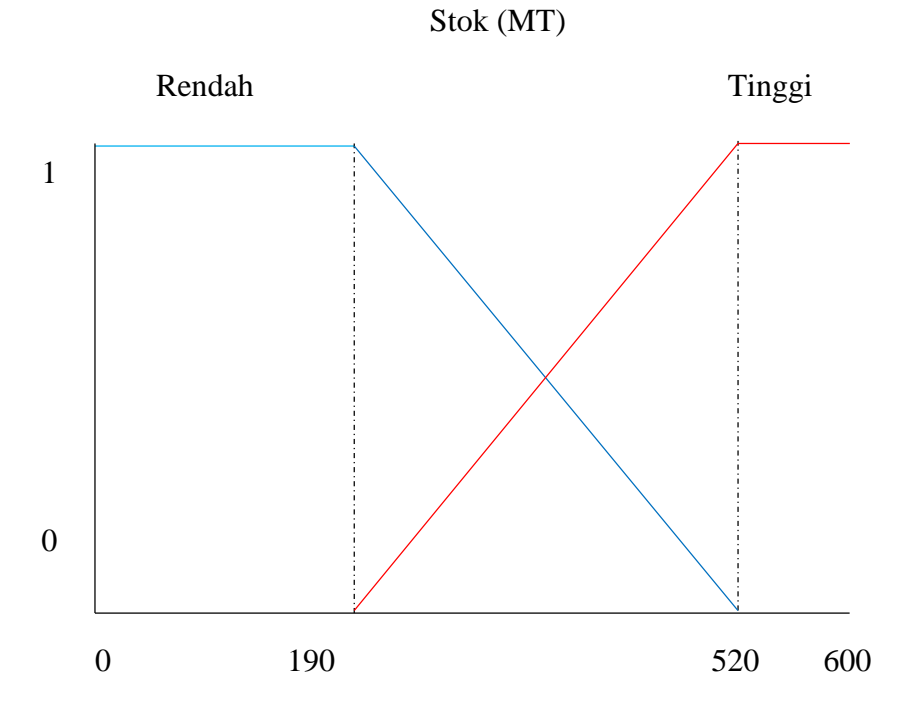

Dari data – data diatas dapat di gambarkan kurva tiap attributnya sebagai berikut :

**Gambar 3.2** Bentuk Kurva Attribut Stok .

Kapasitas Mesin (%)

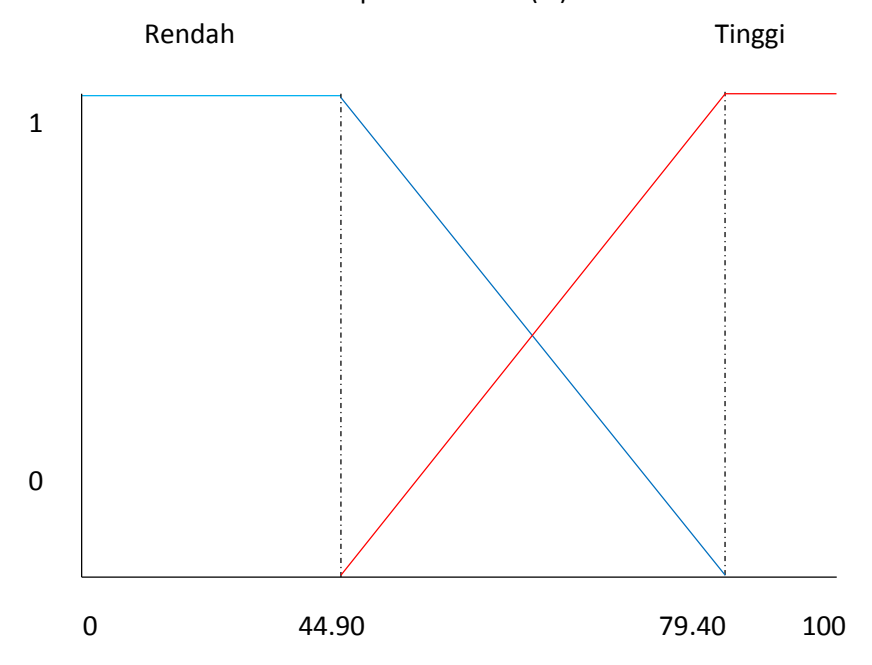

**Gambar 3.3** Bentuk Kurva Attribut Kapasitas Mesin .

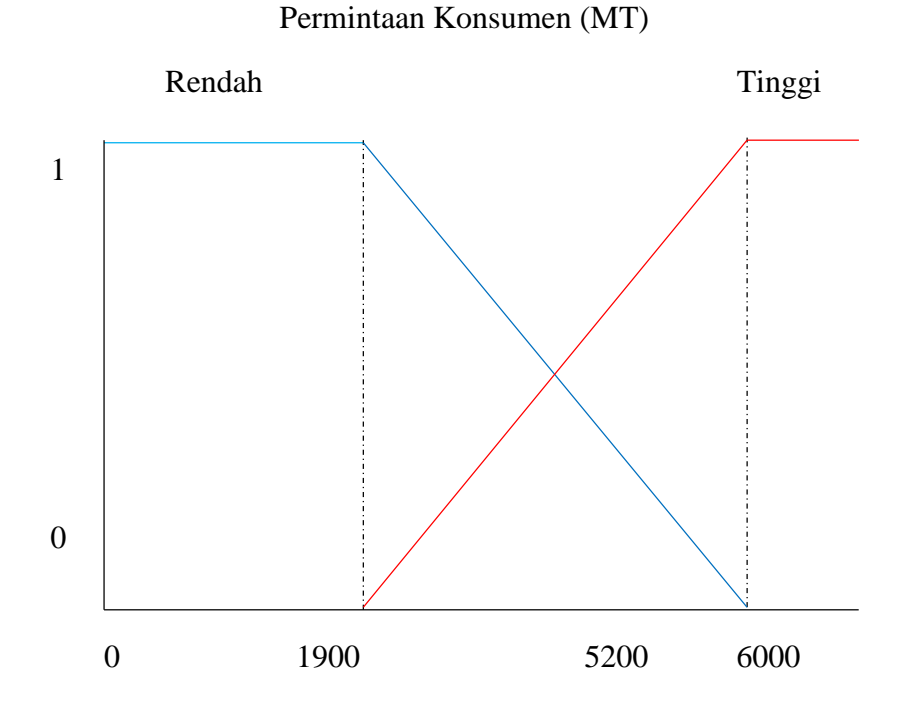

**Gambar 3.4** Bentuk Kurva Attribut Permintaan konsumen

Setelah menentukan kurva tiap himpunan maka dapaat kita hitung derajat keanggotaan, dengan melihat model kurva tersebut maka ketentuan yang di dapat adalah :

Jika termasuk himpunan rendah maka  $=$   $(BMax-x)/(BMax-BMin)$ 

Jika termasuk himpunan tinggi maka  $= (x - BMin)/(Max-BMin)$ 

Kemudian melakukan 5 tahap penghitungan seperti di bawah ini :

1. Menentukan nilai derajat keanggotaan

Kapasitas Mesin : 60.30 % (0.603)

Permintaan Konsumen : 2000 MT (Metrik Ton)

Stok : 200 MT (Metrik Ton)

Hasil Produksi : 2713.5 MT (Metrik Ton)

Dalam Himpunan Rendah :

Kapasitas Mesin  $(79.40 - 60.30) / (79.40 - 44.90) = 19.1/34.5 = 0.554 = 0.55$ Permintaan Konsumen (5200-2000) / (5200-1900) =  $3200/3300 = 0.969 = 0.97$ Stok  $(520-200) / (520-190) = 320/330 = 0.969 = 0.97$ 

Dalam Himpunan Tinggi :

Kapasitas Mesin (60.30-44.90) / 79.40-44.90) =  $15.4/34.5 = 0.446 = 0.45$ Permintaan Konsumen (2000-1900) / (5200/1900) = 100/3300 = 0.03 Stok  $(200-190) / (520/190) = 10/330 = 0.03$ 

2. Menghitung α Predikat Tiap Rule Keterangan :  $KM = Kapasitas Mesin$   $S = Stok$ HP = Hasil Produksi PK = Permintaan Konsumen Rule  $1 = Min (KM_{\text{Rendah}} (60.30%) \cap PK_{\text{Rendah}} (2000 MT) \cap S_{\text{Rendah}} (200 MT))$  $=$  Min (0.55  $\cap$  0.97  $\cap$  0.97)  $= 0.55$ Rule 1 = Min (KM<sub>Rendah</sub> (60.30%) ∩ PK<sub>Rendah</sub> (2000 MT) ∩ S<sub>Rendah</sub> (200 MT))  $=$  Min (0.55 ∩ 0.97 ∩ 0.97)  $= 0.55$ Rule 2 = Min (KM<sub>Tinggi</sub> (60.30%) ∩ PK<sub>Rendah</sub> (2000 MT) ∩ S<sub>Rendah</sub> (200 MT))  $=$  Min (0.45 ∩ 0.97 ∩ 0.97)  $= 0.45$ Rule 3 = Min (KM<sub>Rendah</sub> (60.30%) ∩ PK<sub>Rendah</sub> (2000 MT) ∩ S<sub>Tinggi</sub> (200 MT))  $=$  Min (0.55 ∩ 0.97 ∩ 0.03)  $= 0.03$ Rule 4 = Min (K $M_{\text{Rendah}}$  (60.30%) ∩ P $K_{\text{Tinggi}}$  (2000 MT) ∩ S<sub>Rendah</sub> (200 MT))  $=$  Min (0.45 ∩ 0.03 ∩ 0.97)  $= 0.03$ Rule 5 = Min (KM<sub>Tinggi</sub> (60.30%) ∩ PK<sub>Rendah</sub> (2000 MT) ∩ S<sub>Tinggi</sub> (200 MT))  $=$  Min (0.45 ∩ 0.97 ∩ 0.03)  $= 0.03$ Rule 6 = Min (KM<sub>Tinggi</sub> (60.30%) ∩ PK<sub>Tinggi</sub> (2000 MT) ∩ S<sub>Tinggi</sub> (200 MT))  $=$  Min (0.45 ∩ 0.03 ∩ 0.03)  $= 0.03$ Rule 7 = Min (KM<sub>Rendah</sub> (60.30%) ∩ PK<sub>Tinggi</sub> (2000 MT) ∩ S<sub>Tinggi</sub> (200 MT))

 $=$  Min (0.55 ∩ 0.03 ∩ 0.03)  $= 0.03$ 

Rule 8 = Min (KM<sub>Tinggi</sub> (60.30%) ∩ PK<sub>Tinggi</sub> (2000 MT) ∩ S<sub>Rendah</sub> (200 MT))

 $=$  Min (0.45 ∩ 0.03 ∩ 0.97)

 $= 0.03$ 

3. Menghitung z Tiap Rule :

$$
z1 = ((KM x PK) x 2) + (S x 2)
$$
  
= ((0.603 x 2000) x 2)+(200 x 2)  
= (1206 x 2) + 400  
= 2412 + 400  
= 2812

- $z2 = KM x ((PK-(S x 2.2)) x 2.2)$ 
	- $= 0.603$  x ((2000-(200 x 2.2)) x 2.2)
	- $= 0.603$  x (1560 x 2.2)
	- $= 0.603$  x 3432
	- $= 2069.496$
- $z3 = KM x (PK-S) x 1.7$ 
	- $= 0.603$  x (2000-200) x 1.7
	- $= 0.603$  x (1800 x 1.7)
	- $= 0.603$  x 3060
	- $= 1845.18$
- $z4 = (KM \times PK) + (S \times 2.4)$ 
	- $= (0.603 \times 2000) + (200 \times 2.4)$
	- $= 1206 + 480$
	- $= 1686$
- $z5 = ((KM x PK) S) x 1.3$ 
	- $= ((0.603 \times 2000) 200) \times 1.3$
	- $= (1206 200) \times 1.5$
	- $= 1006$  x 1.5
	- $= 1307.8$

$$
z6 = ((KM x PK) + S)
$$
  
\n
$$
= ((0.603 x 2000) + 200)
$$
  
\n
$$
= 1206 + 200
$$
  
\n
$$
= 1406
$$
  
\n
$$
z7 = ((KM x PK)^ * 1.6) - (S x 1.6)
$$
  
\n
$$
= ((0.603 x 2000) * 1.6) - (200 x 1.6)
$$
  
\n
$$
= (1206 x 1.6) - 320
$$
  
\n
$$
= 1929.6 - 320
$$
  
\n
$$
= 1609.6
$$
  
\n
$$
z8 = (((KM - 0.2) x PK) - (S x 2)) x 2.4
$$
  
\n
$$
= (((0.603 - 0.2) x 2000) - (200 x 2)) x 2.4
$$
  
\n
$$
= ((0.403 x 2000) - 400) x 2.4
$$
  
\n
$$
= (806 - 400) X 2.4
$$
  
\n
$$
= 406 X 2.4
$$
  
\n
$$
= 974.4
$$

4. Menghitung Z Keseluruhan :

 $Z = (\alpha \text{ pred1 *z1 +qpred2 *z2 +qpred3 *z3 +qpred4 *z4 +qpred5 *z5+qpred6})$ \*z6+αpred7 \*z7+αpred8 \*z8) / (αpred1 +αpred2 +αpred3 +αpred4+αpred4+αpred4+αpred4+αpred4)  $Z = (0.55 \times 2812 + 0.45 \times 2069.496 + 0.03 \times 1845.18 + 0.03 \times 1686 + 0.03 \times 1307.8$ + 0.03 x 1406 +0.03 x 1609.6 + 0.03 x 974.4) / (0.55+0.45+0.03+0.03+0.03+0.03+0.03+0.03)  $Z = (1546.6 + 931.2732 + 55.3554 + 50.58 + 39.234 + 42.18 + 48.288 + 29.232)$ 1.18  $Z = 2324.358$ 

 $Z = 2325$  MT

#### 5. Menghitung nilai error

Perhitungan ini akan di jelaskan pada sub bab 3.4

| Attribut |           | <b>KM</b> | <b>PK</b> | S      | KM     | <b>PK</b> | S      |        |
|----------|-----------|-----------|-----------|--------|--------|-----------|--------|--------|
| KM       | <b>PK</b> | S         | Rendah    | Rendah | Rendah | Tinggi    | Tinggi | Tinggi |
| $(\%)$   | (MT)      | (MT)      | $\mu$     | $\mu$  | μ      | μ         | $\mu$  | $\mu$  |
| 60.30    | 2000      | 200       | 0.55      | 0.97   | 0.97   | 0.45      | 0.03   | 0.03   |
| 58.70    | 3000      | 300       | 0.60      | 0.67   | 0.67   | 0.40      | 0.33   | 0.33   |
| 59.00    | 3700      | 370       | 0.59      | 0.45   | 0.45   | 0.41      | 0.55   | 0.55   |
| 71.20    | 4500      | 450       | 0.24      | 0.21   | 0.21   | 0.76      | 0.79   | 0.79   |
| 67.10    | 5000      | 500       | 0.36      | 0.06   | 0.06   | 0.64      | 0.94   | 0.94   |
| 50.60    | 2400      | 240       | 0.83      | 0.85   | 0.85   | 0.17      | 0.15   | 0.15   |
| 67.40    | 3000      | 300       | 0.35      | 0.67   | 0.67   | 0.65      | 0.33   | 0.33   |
| 64.40    | 2200      | 220       | 0.43      | 0.91   | 0.91   | 0.57      | 0.09   | 0.09   |
| 55.60    | 5000      | 500       | 0.69      | 0.06   | 0.06   | 0.31      | 0.94   | 0.94   |
| 61.30    | 3400      | 340       | 0.52      | 0.55   | 0.55   | 0.48      | 0.45   | 0.45   |
| 67.00    | 4400      | 440       | 0.36      | 0.24   | 0.24   | 0.64      | 0.76   | 0.76   |
| 55.00    | 2300      | 230       | 0.71      | 0.88   | 0.88   | 0.29      | 0.12   | 0.12   |
| 61.90    | 2500      | 250       | 0.51      | 0.82   | 0.82   | 0.49      | 0.18   | 0.18   |
| 59.80    | 1900      | 190       | 0.57      | 1.00   | 1.00   | 0.43      | 0.00   | 0.00   |
| 77.00    | 2200      | 220       | 0.07      | 0.91   | 0.91   | 0.93      | 0.09   | 0.09   |
| 79.15    | 3200      | 320       | 0.01      | 0.61   | 0.61   | 0.99      | 0.39   | 0.39   |
| 68.60    | 1900      | 190       | 0.31      | 1.00   | 1.00   | 0.69      | 0.00   | 0.00   |
| 71.20    | 3600      | 360       | 0.24      | 0.48   | 0.48   | 0.76      | 0.52   | 0.52   |
| 65.40    | 2300      | 230       | 0.41      | 0.88   | 0.88   | 0.59      | 0.12   | 0.12   |
| 57.80    | 3400      | 340       | 0.63      | 0.55   | 0.55   | 0.37      | 0.45   | 0.45   |
| 69.30    | 2300      | 230       | 0.29      | 0.88   | 0.88   | 0.71      | 0.12   | 0.12   |
| 66.40    | 3500      | 350       | 0.38      | 0.52   | 0.52   | 0.62      | 0.48   | 0.48   |
| 74.20    | 4300      | 430       | 0.15      | 0.27   | 0.27   | 0.85      | 0.73   | 0.73   |

Tabel 3.2 Nilai Derajat Keanggotaan (µ) Tiap Attribut.

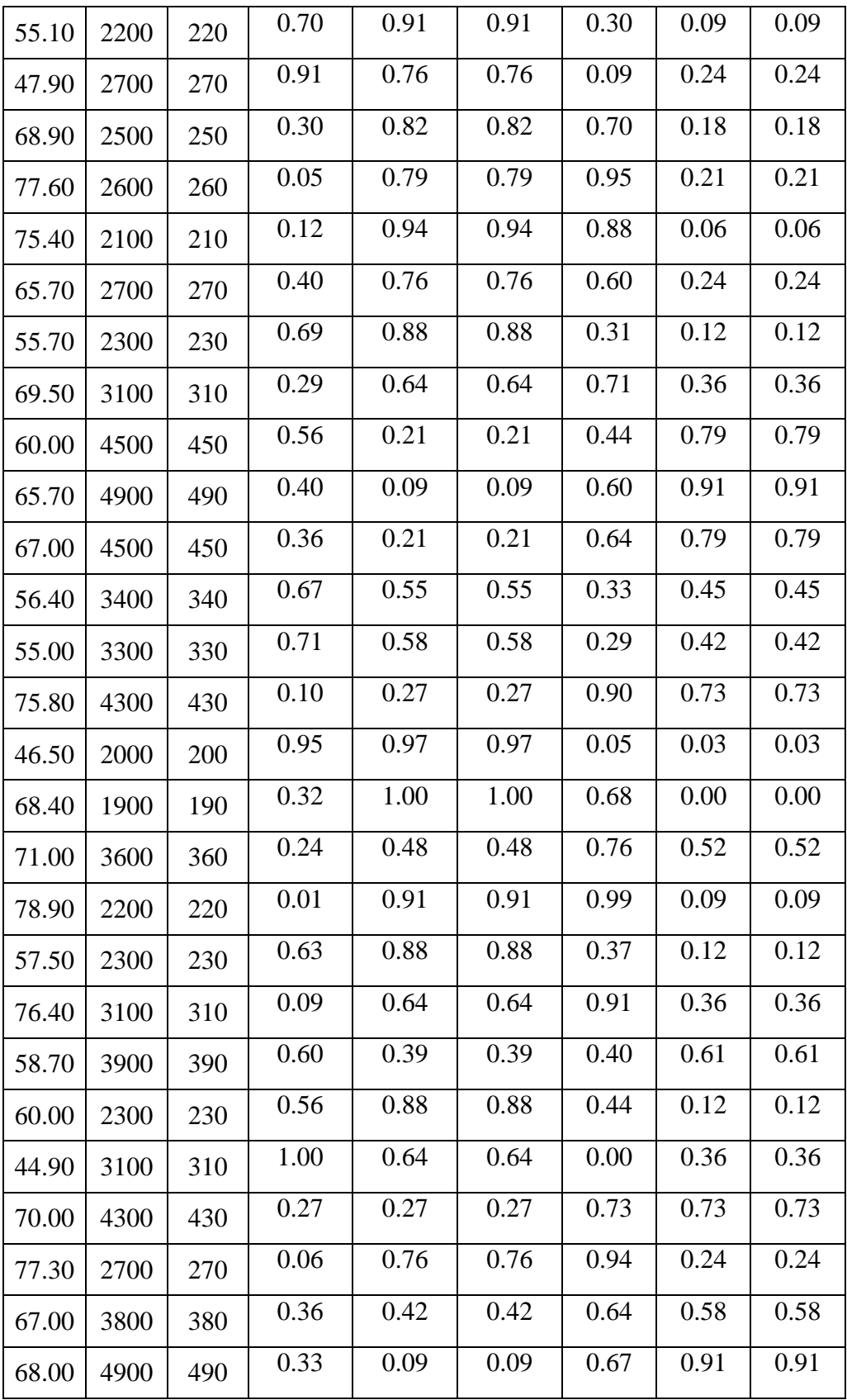

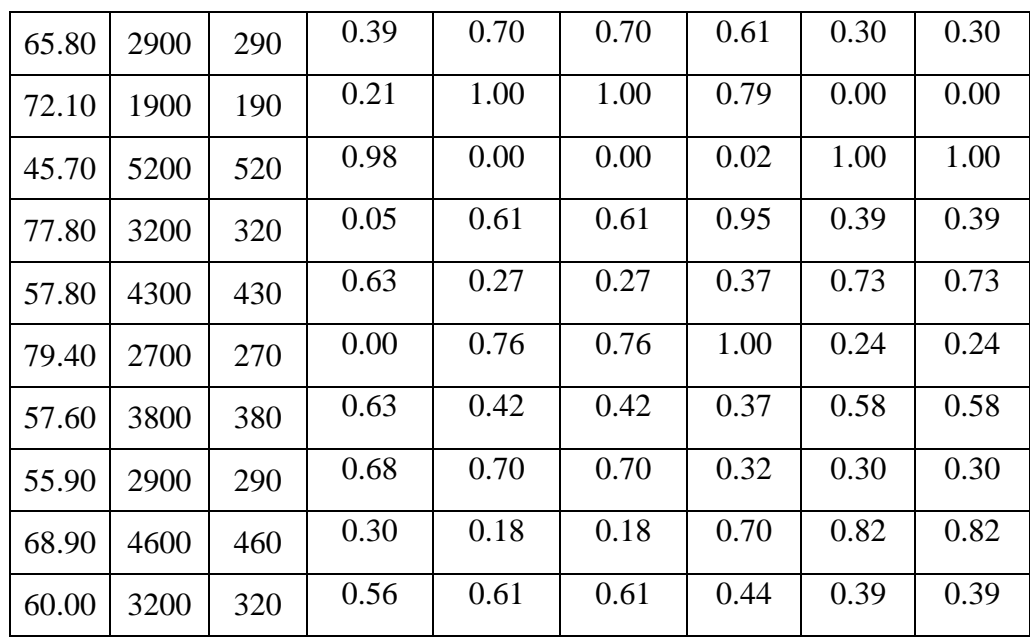

Keterangan :

KM : Kapasitas Mesin

PK : Permintaan Mesin

S : Stok

(%) : Satuan Persen

(MT) : Satuan Metrik Ton (Volume)

BMax : Batas Maksimal

BMin : Batas Minimal

Dari jumlah himpunan dan jumlah attribute yang akan digunakan dalam menghitung dengan metode sugeno maka bisa di dapatkan bebrapa kemungkinan yang akan digunakan sebagai rule, berikut beberapa kemungkinan yang dapat terjadi dan rule yang telah di tentukan :

- 1. Rule 1 IF KM rendah AND PK rendah AND S rendah THEN  $HP = ((KM)$  $x$  PK)  $x$  2)+(S  $x$  2)
- 2. Rule 2 IF KM tinggi AND PK rendah AND S rendah THEN  $HP = KM x$  $((PK-(S \times 2.2)) \times 2.2)$
- 3. Rule 3 IF KM rendah AND PK rendah AND S tinggi THEN  $HP = KM x$ (PK-S) x 1.7
- 4. Rule 4 IF KM rendah AND PK tinggi AND S rendah THEN  $HP = (KM x$ PK)+ (S x 2.4)
- 5. Rule 5 IF KM tinggi AND PK rendah AND S tinggi THEN  $HP = ((KM x$ PK)-S) x 1.3
- 6. Rule 6 IF KM tinggi AND PK tinggi AND S tinggi THEN  $HP = ((KM x$  $PK) + S$
- 7. Rule 7 IF KM rendah AND PK tinggi AND S tinggi THEN  $HP = ((KM x$ PK)  $* 1.6$ -(S x 1.6)
- 8. Rule 8 IF KM tinggi AND PK tinggi AND S rendah THEN HP = (((KM-0.2) x PK)-(S x 2)) x 2.4

Setelah rule dan nilai derajat keanggotaan telah di tentukan maka dapat di hitung nilai prediksi (z) dari setiap sampel yang ada dengan metode fuzzy sugeno.

|           | $\alpha$ | $\alpha$ | $\alpha$ | $\alpha$ | $\alpha$ | $\alpha$          | $\alpha$          | $\alpha$ |
|-----------|----------|----------|----------|----------|----------|-------------------|-------------------|----------|
| Periode   | Rule 1   | Rule 2   | Rule 3   | Rule 4   | Rule 5   | Rule <sub>6</sub> | Rule <sub>7</sub> | Rule 8   |
| $Oct-10$  | 0.55     | 0.45     | 0.03     | 0.03     | 0.03     | 0.03              | 0.03              | 0.03     |
| $Nov-10$  | 0.60     | 0.40     | 0.33     | 0.33     | 0.33     | 0.33              | 0.33              | 0.33     |
| $Dec-10$  | 0.45     | 0.41     | 0.45     | 0.45     | 0.41     | 0.41              | 0.55              | 0.41     |
| $Jan-11$  | 0.21     | 0.21     | 0.21     | 0.21     | 0.21     | 0.76              | 0.24              | 0.21     |
| $Feb-11$  | 0.06     | 0.06     | 0.06     | 0.06     | 0.06     | 0.64              | 0.36              | 0.06     |
| $Mar-11$  | 0.83     | 0.17     | 0.15     | 0.15     | 0.15     | 0.15              | 0.15              | 0.15     |
| Apr- $11$ | 0.35     | 0.65     | 0.33     | 0.33     | 0.33     | 0.33              | 0.33              | 0.33     |
| $May-11$  | 0.43     | 0.57     | 0.09     | 0.09     | 0.09     | 0.09              | 0.09              | 0.09     |
| $Jun-11$  | 0.06     | 0.06     | 0.06     | 0.06     | 0.06     | 0.31              | 0.69              | 0.06     |
| $Jul-11$  | 0.52     | 0.48     | 0.45     | 0.45     | 0.45     | 0.45              | 0.45              | 0.45     |
| Aug- $11$ | 0.24     | 0.24     | 0.24     | 0.24     | 0.24     | 0.64              | 0.36              | 0.24     |
| $Sep-11$  | 0.71     | 0.29     | 0.12     | 0.12     | 0.12     | 0.12              | 0.12              | 0.12     |
| $Oct-11$  | 0.51     | 0.49     | 0.18     | 0.18     | 0.18     | 0.18              | 0.18              | 0.18     |
| $Nov-11$  | 0.57     | 0.43     | 0.00     | 0.00     | 0.00     | 0.00              | 0.00              | 0.00     |

**Tabel 3.3** Nilai Predikat (α) Tiap Rule Dari Semua Attribut.

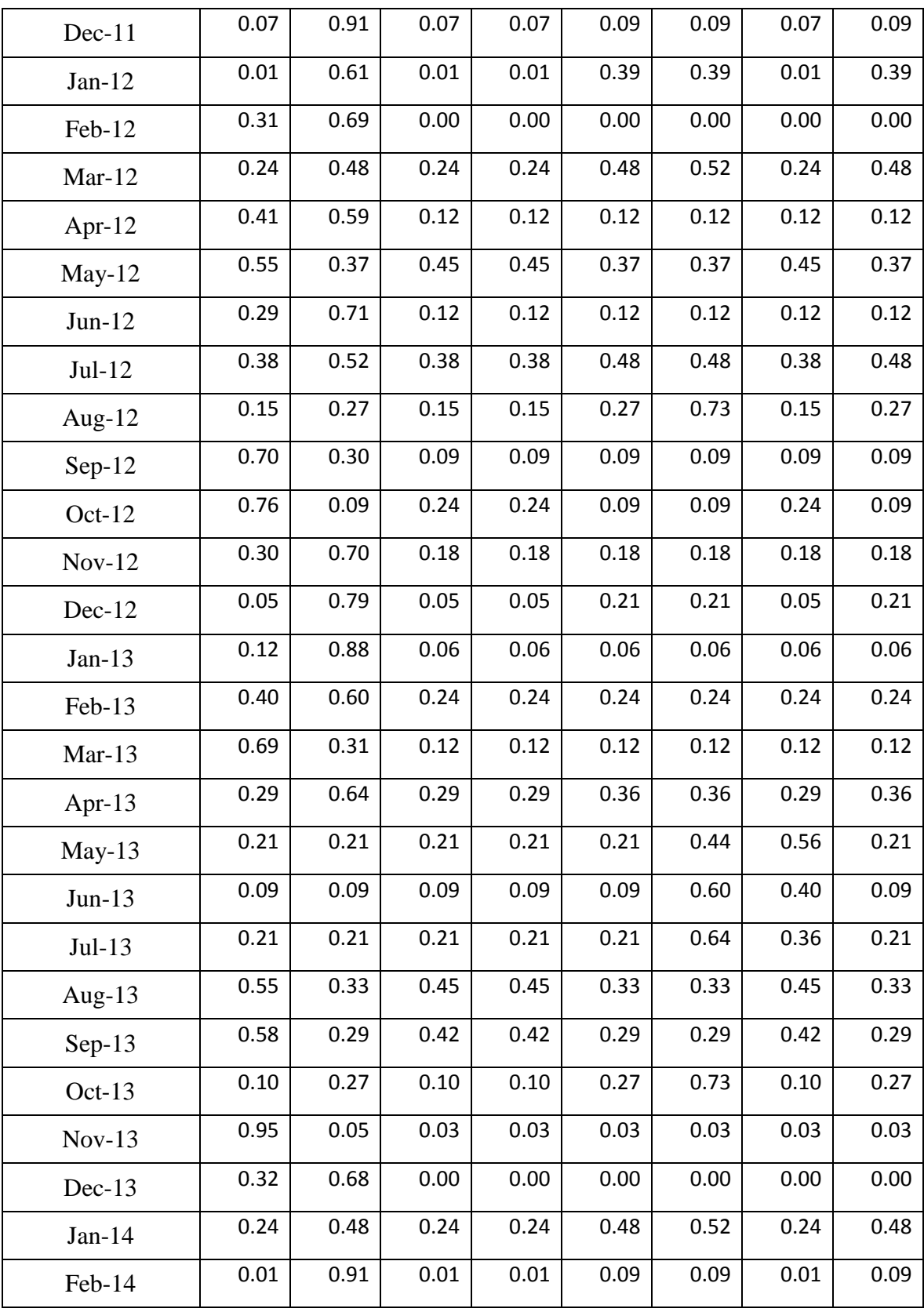

| $Mar-14$  | 0.63 | 0.37 | 0.12 | 0.12 | 0.12 | 0.12 | 0.12 | 0.12 |
|-----------|------|------|------|------|------|------|------|------|
| Apr-14    | 0.09 | 0.64 | 0.09 | 0.09 | 0.36 | 0.36 | 0.09 | 0.36 |
| May-14    | 0.39 | 0.39 | 0.39 | 0.39 | 0.39 | 0.40 | 0.60 | 0.39 |
| $Jun-14$  | 0.56 | 0.44 | 0.12 | 0.12 | 0.12 | 0.12 | 0.12 | 0.12 |
| Jul-14    | 0.64 | 0.00 | 0.36 | 0.36 | 0.00 | 0.00 | 0.36 | 0.00 |
| Aug- $14$ | 0.27 | 0.27 | 0.27 | 0.27 | 0.27 | 0.73 | 0.27 | 0.27 |
| $Sep-14$  | 0.06 | 0.76 | 0.06 | 0.06 | 0.24 | 0.24 | 0.06 | 0.24 |
| Oct-14    | 0.36 | 0.42 | 0.36 | 0.36 | 0.42 | 0.58 | 0.36 | 0.42 |
| $Nov-14$  | 0.09 | 0.09 | 0.09 | 0.09 | 0.09 | 0.67 | 0.33 | 0.09 |
| Dec-14    | 0.39 | 0.61 | 0.30 | 0.30 | 0.30 | 0.30 | 0.30 | 0.30 |
| $Jan-15$  | 0.21 | 0.79 | 0.00 | 0.00 | 0.00 | 0.00 | 0.00 | 0.00 |
| Feb-15    | 0.00 | 0.00 | 0.00 | 0.00 | 0.00 | 0.02 | 0.98 | 0.00 |
| $Mar-15$  | 0.05 | 0.61 | 0.05 | 0.05 | 0.39 | 0.39 | 0.05 | 0.39 |
| Apr- $15$ | 0.27 | 0.27 | 0.27 | 0.27 | 0.27 | 0.37 | 0.63 | 0.27 |
| $May-15$  | 0.00 | 0.76 | 0.00 | 0.00 | 0.24 | 0.24 | 0.00 | 0.24 |
| $Jun-15$  | 0.42 | 0.37 | 0.42 | 0.42 | 0.37 | 0.37 | 0.58 | 0.37 |
| $Jul-15$  | 0.68 | 0.32 | 0.30 | 0.30 | 0.30 | 0.30 | 0.30 | 0.30 |
| Aug- $15$ | 0.18 | 0.18 | 0.18 | 0.18 | 0.18 | 0.70 | 0.30 | 0.18 |
| $Sep-15$  | 0.56 | 0.44 | 0.39 | 0.39 | 0.39 | 0.39 | 0.39 | 0.39 |
|           |      |      |      |      |      |      |      |      |

**Tabel 3.4** Nilai z DariTiap Rule Dan Nilai Z Dari Tiap Sampel .

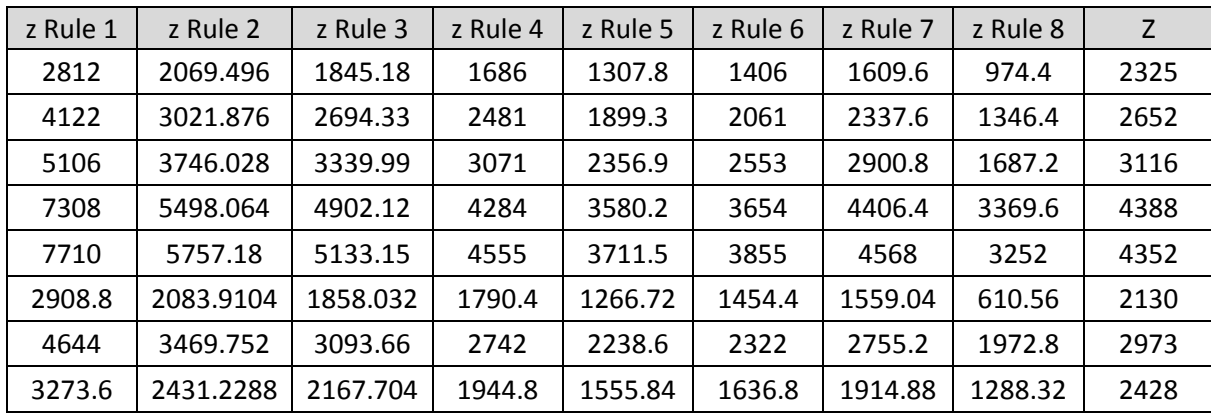

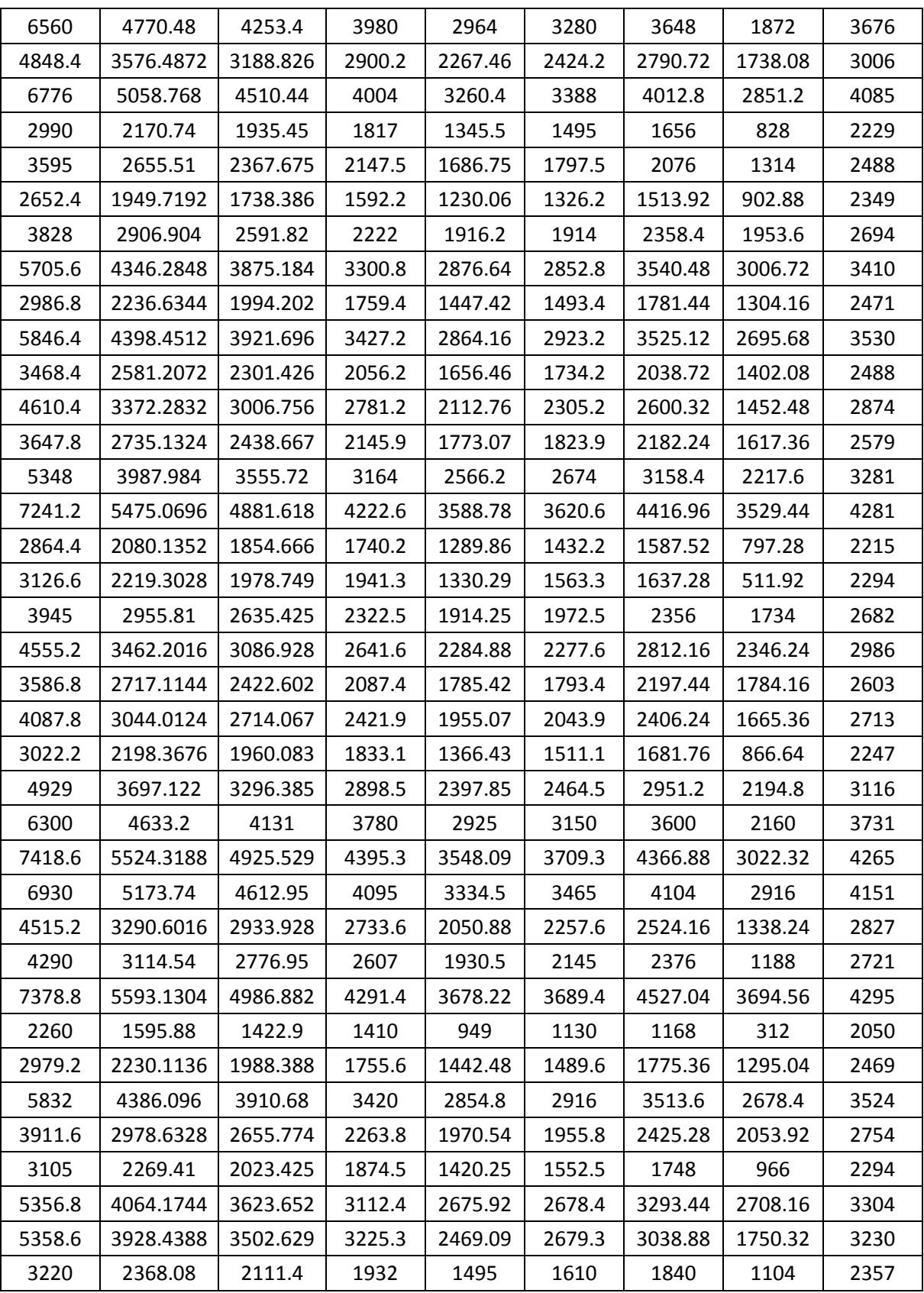

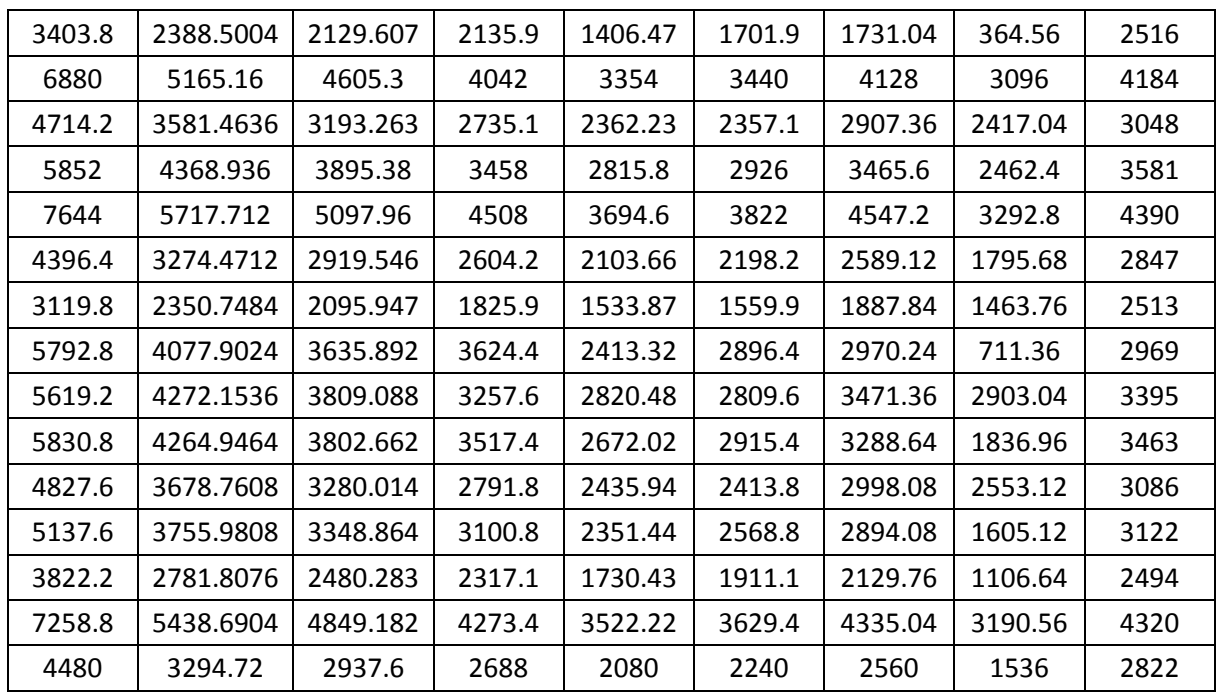

## **3.4 Perhitunggan** *Error*

Terdapat beberapa metode untuk menghitung kesalahan/mengevaluasi hasil prediksi. Salah satu metode untuk mengevaluasi metode peramalan menggunakan jumlah dari kesalahan-kesalahan yang absolut.

Data aktual adalah data asli hasil produksi (Y<sub>t</sub>), produksi Ramalan (Y<sub>t</sub>) adalah hasil dari prediski metode *Fuzzy Sugeno*, Selisih (*Error*) diperoleh dari hasil produksi aktual dikurangi hasil ramalan hasil produksi, |Y-Ŷ|diperoleh dari selisih (*Error*) yang dimutlakkan untuk menghilangkan nilai (-) dalam angka.

Dari prediksi fuzzy inference metode sugenodiatas diperoleh hasil perhitungan seperti yang terlihat pada tabel 3.5 di bawah ini.

| $\frac{1}{2}$ $\frac{1}{2}$ |         |                                 |         |      |                    |            |  |  |
|----------------------------------------------------------------------------------------------------|---------|---------------------------------|---------|------|--------------------|------------|--|--|
| Time                                                                                                    | Yt      | $\dot{\mathsf{Y}}_{\mathsf{t}}$ | et      | et   | $ $ et $ $ /<br>Yt | et / YT    |  |  |
|                                                                                                    | 2713.5  |                                 |         |      |                    |            |  |  |
| 2                                                                                                    | 2641.5  | 2324                            | 390     | 390  | 0.143726           | 0.143726   |  |  |
| 3                                                                                                    | 2743.5  | 2655                            | $-14$   | 14   | 0.0053             | $-0.0053$  |  |  |
| 4                                                                                                    | 3204    | 3113                            | $-370$  | 370  | 0.134864           | $-0.13486$ |  |  |
| 5                                                                                                    | 3120.15 | 4386                            | $-1182$ | 1182 | 0.368914           | $-0.36891$ |  |  |

**Tabel 3.5** Perhitungan Nilai Error Tiap Sampel .

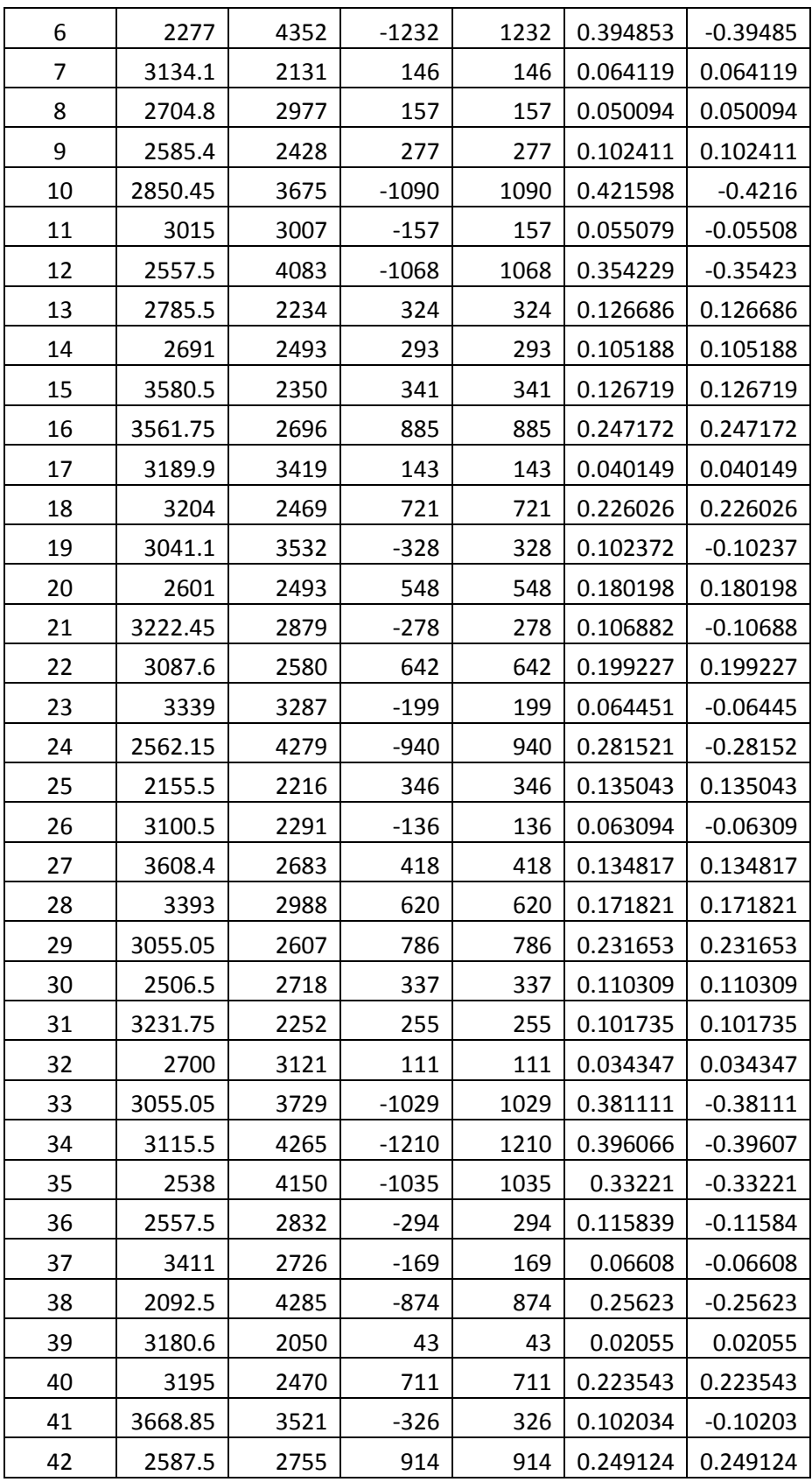

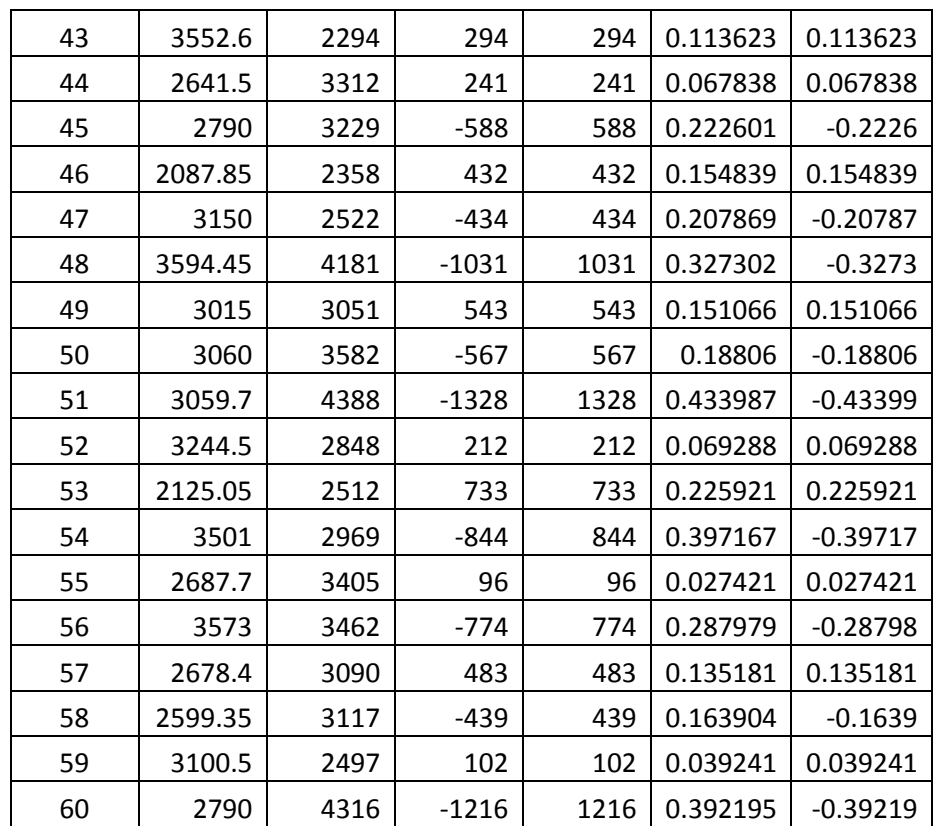

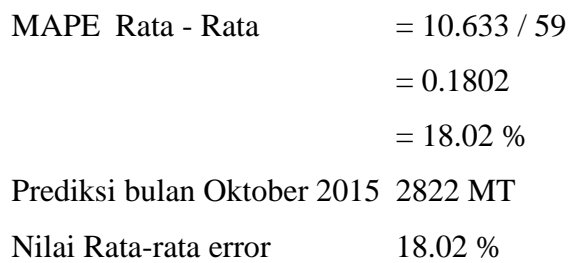

## **3.5 Analisa Kebutuhan Fungsional**

Dari gambaran umum sistem tersebut, dapat diketahui kebutuhan-kebutuhan fungsional untuk aplikasi prediksi kebutuhan produksi, antara lain:

- 1. Sistem dapat melakukan validasi login berdasarkan hak akses user.
- 2. Sistem dapat melakukan input data hasil produksi.
- 3. Sistem dapat melihat dan mencetak rekap hasil produksi dalam beberapa tahun.

4. Sistem dapat melakukan prediksi hasil produksi periode berikutnya berdasarkan data hasil produksi periode sebelumnya yang telah tersimpan dalam database menggunakan *fuzzy inference* metode sugeno.

#### **3.6 Perancangan Sistem**

Perancangan sistem adalah merancang atau mendesain suatu sistem yang baik, yang isinya adalah langkah-langkah operasi dalam proses pengolahan data dan prosedur untuk mendukung operasi sistem.

Menurut Jogiyanto. HM,(1991), dalam bukunya Analisis Dan Disain Sistem, Perancangan sistem dapat diartikan sebagai berikut :

- 1. Tahap setelah analisis dari siklus pengembangan sistem
- 2. Pendefinisian dari kebutuhan-kebutuhan fungsional
- 3. Persipan untuk rancang bangun implementasi
- 4. Menggambarkan bagaimana suatu sistem dibentuk.
- 5. Yang dapat berupa penggambaran perencanaan dan pembuatan sketsa atau pengaturan dari beberapa elemen yang terpisah ke dalam satu kesatuan yang utuh dan berfungsi.
- 6. Termasuk menyangkut mengkonfigurasi dari komponen perangkat keras dari suatu sistem.

## **3.6.1 Diagram Konteks**

Diagram konteks pada gambar 3.12 merupakan gambaran sistem secara garis besar dimana user memberikan masukan berupa data hasil produksi,stok, permintaan konsumen, dan kapasitas mesin per bulan ke dalam sistem prediksihasil produksiMethyl Ester Sulfonat, query inilah yang akan diproses dan kemudian akan mendapatkan hasil berupa nilai taksiran hasil produksi pada periode yang diramalkan.

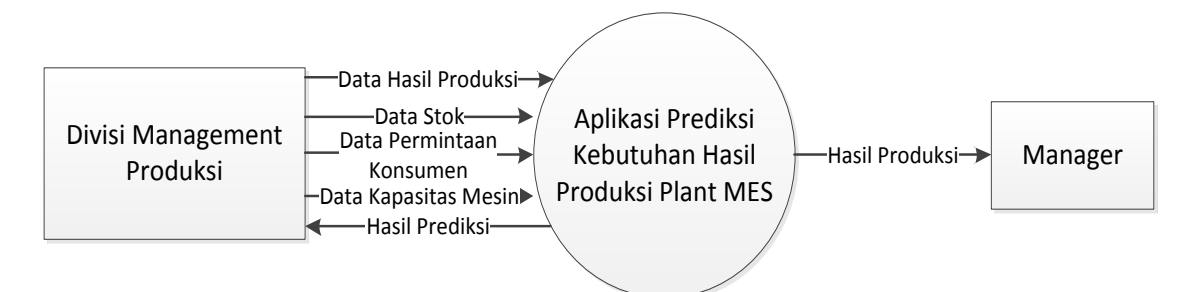

**Gambar 3.5** Diagram Konteks Aplikasi Prediksi Hasil produksi Plant MES PT. Wilmar Nabati

Pada Diagram Konteks **Gambar 3.5** merupakan gambaran sistem secara garis besar, dimana terdapat beberapa entitas luar yang berhubungan dengan sistem, yaitu

- 1. Divisi management produksi merupakan pihak yang memasukkan datadata ke dalam sistem
- 2. Divisi management produksi merupakan pihak yang menjalankan sistem prediksi
- 3. Divisi management produksi merupakan pihak yang menerima hasil prediksi.
- 4. Manager merupakan pihak yang menerima dan dapat melihat prediksi hasil produksi.

## **3.6.2 Diagram Berjenjang.**

:

Pada **gambar 3.6** di bawah dapat dijelaskan sebagai berikut:

- Top Level : Aplikasi Prediksi Hasil produksi Plant MES PT. Wilmar Nabati
- Level 0: 1. Management Data
	- 2. Perhitungan *Metode Fuzzy Sugeno.*
	- 3. Pembuatan Laporan
	- Level 1 : 2.1 Hitung nilai alpha predikat tiap sampel.

2.2 Hitung nilai derajat keanggotaan tiap sampel.

2.3 Hitung nilai z tiap rule.

#### 2.4 Hitung nilai error dengan MAPE

2.5 Hitung nilai Z sampel akhir.

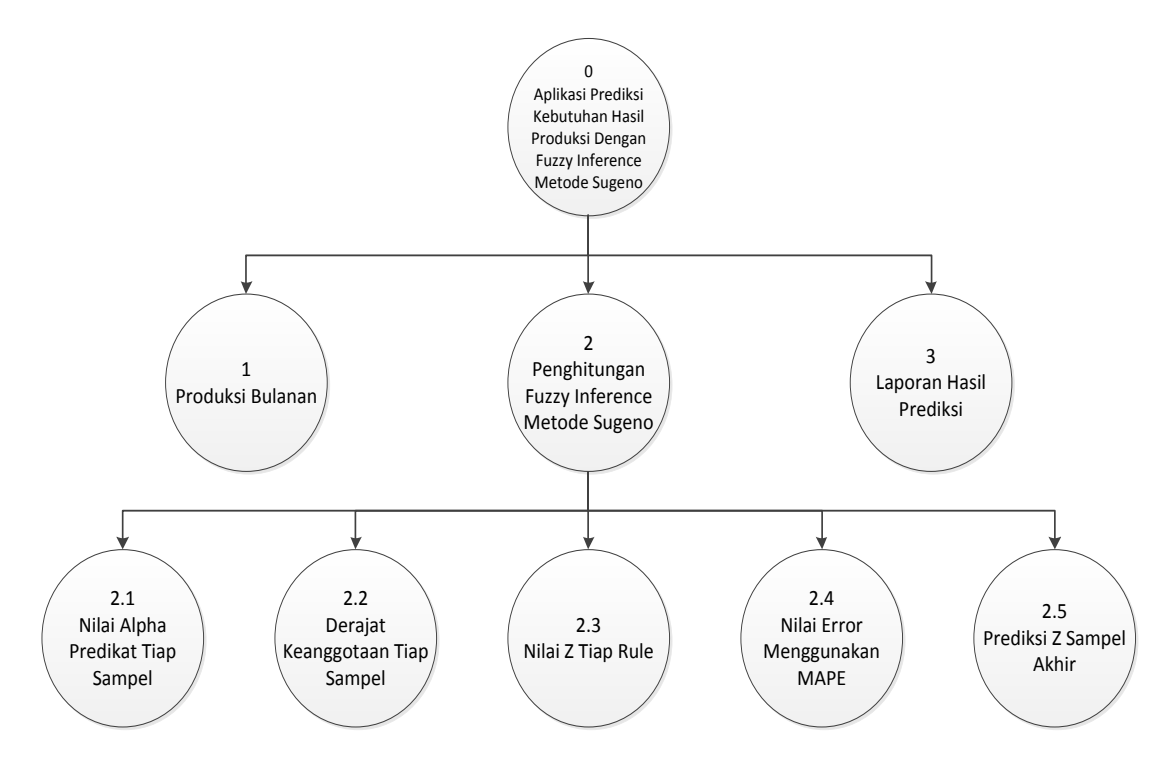

**Gambar 3.6** Diagram Berjenjang Aplikasi Prediksi Hasil produksi Plant MES PT. Wilmar Nabati

#### **3.6.3 Data Flow Diagram**

Data flow diagram adalah alat pembuatan model yang memungkinkan pembuat atau pengembang sisem dapat memehami secara keseluruhan proses aliran data yang ada pada sebuah sistem.

#### 3.6.3.1 DFD Level 1

Dari **Gambar 3.7** di bawah dapat di jelaskan sebagai berikut :

a. Proses 1 adalah proses management data yang di inputkan oleh divisi data. Data hasil produksi selanjutnya diinputkan oleh divisi management produksi untuk digunakan dalam perhitungan prediksi, untuk inputan awal divisi management menginputkan 60 sampel data namun untuk prediksi berikutnya hanya menginputkan 1 sampel data di bulan terakhir saja.

- b. Proses 2 adalah perhitungan fuzzy sugeno dan *MAPE* yaitu perhitungan prediksi hasil produksi berdasarkan data hasil produksi, permintaan konsumen dan stok dari bulan – bulan berikutnya yang telah diinputkan sebelumnya.
- c. Proses 3 adalah pembuatan laporan hasil prediksi dan di serahkan kepada manager.

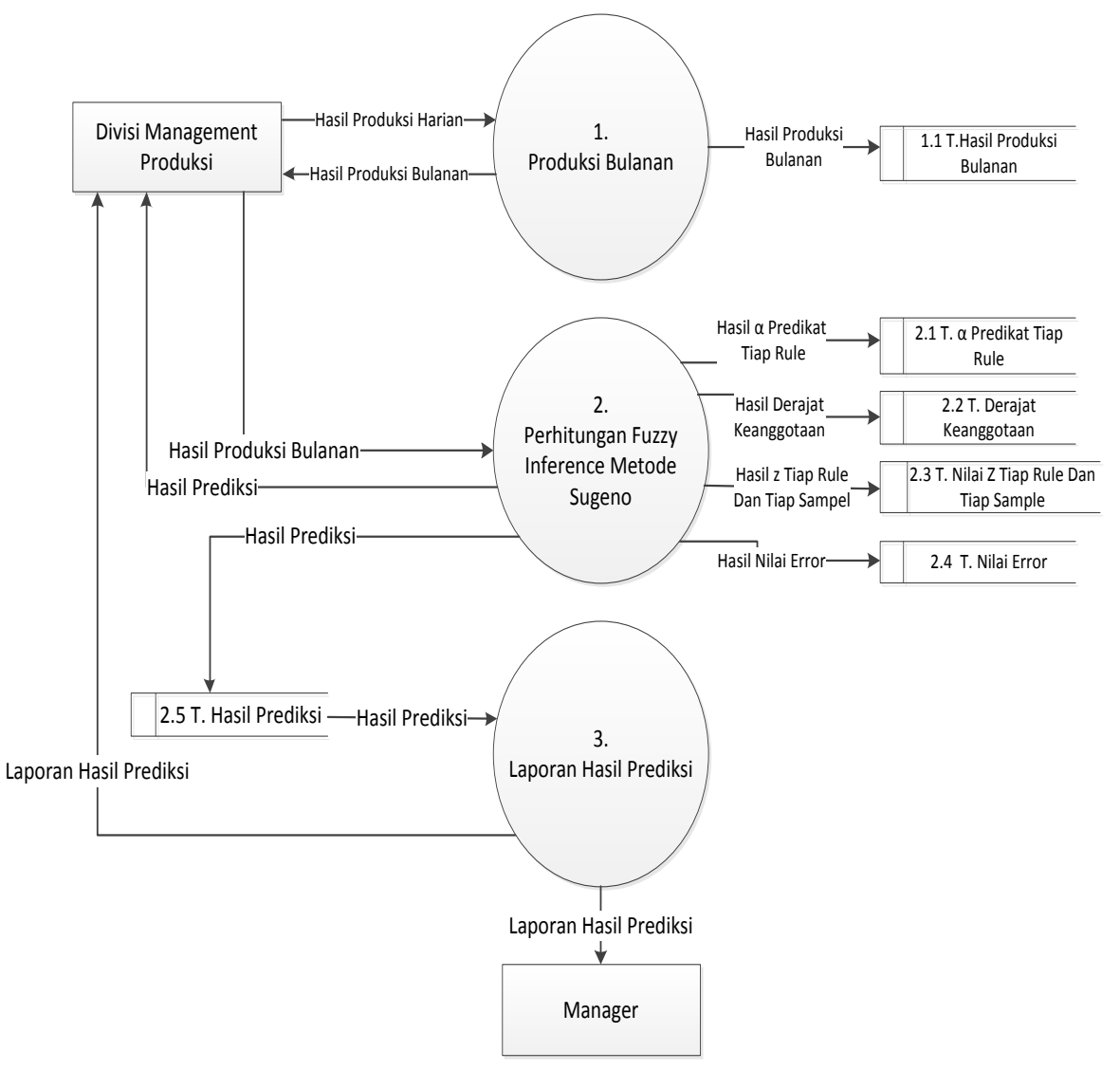

**Gambar 3.7** DFD Hasil Produksi Level 1

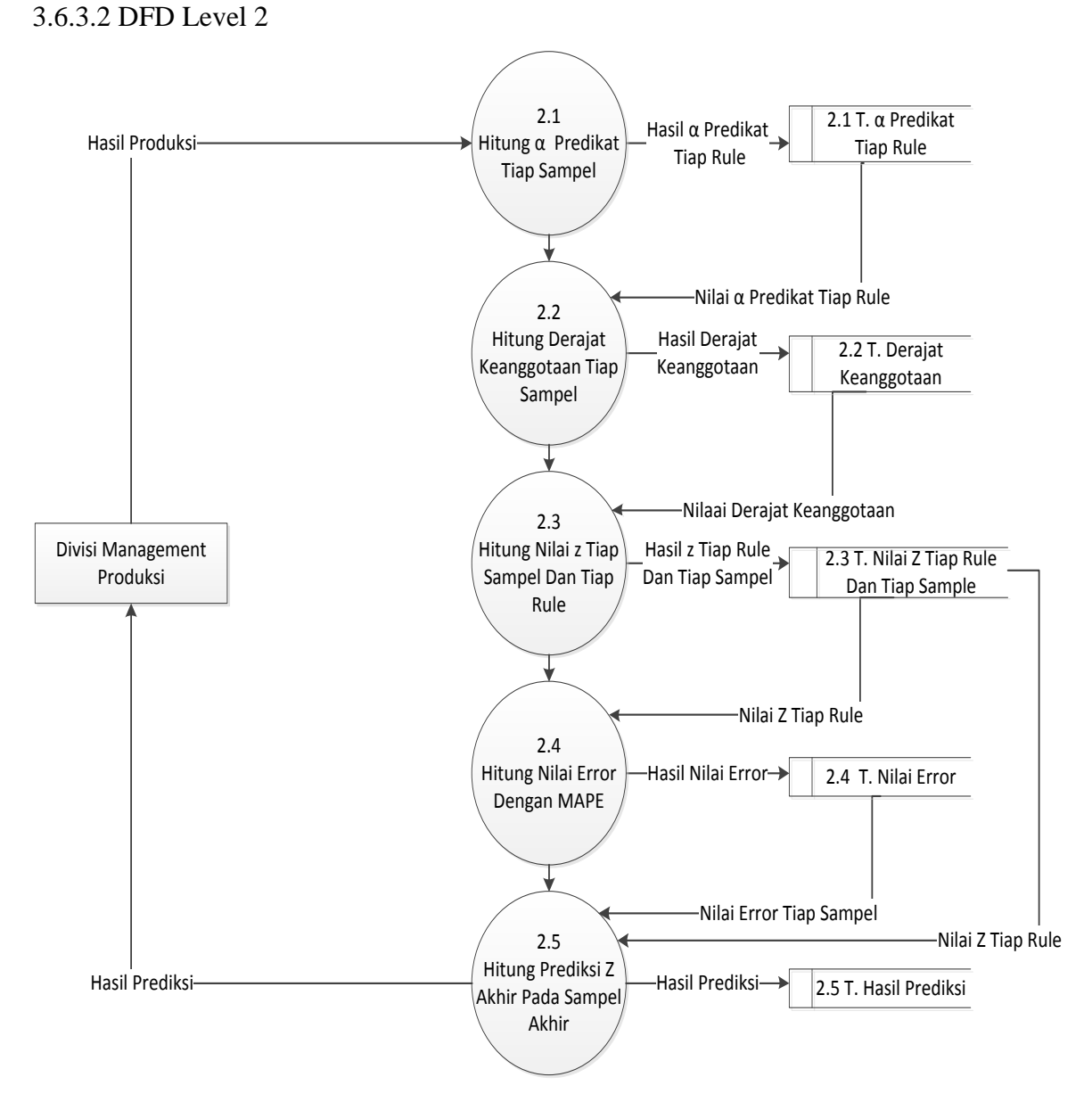

## **Gambar 3.8** DFD Hasil Produksi Level 2.

Adapun keterangan dari **Gambar 3.8** sebagai berikut :

- a. Proses 2.1 adalah proses menghitung nilai predikat tiap sampel berdasarkan bentuk kurva dari data – data tiap sampel yang telah dimasukkan ke dalam table produksi bulanan.
- b. Proses 2.2 adalah proses menghitung derajat keanggotaan tiap sampel berdasarkan nilai – nilai predikat tiap sampel yang telah dihitung sebelumnya.
- c. Proses 2.3 adalah proses memprediksi nilai hasil produksi di setiap sampel dengan fuzzy inference metode sugenountuk kemudian di cocokkan dengan nilai aktual yang telah terjadi di setiap bulannya.
- d. Proses 2.4 adalah proses menghitung nilai error dari prediksi hasil produksi di setiap sampel dengan data aktual menggunakan metode MAPE yang kemudian menjadi acuan untuk menghitung z sampel akhir dengan metode fuzzy sugeno.
- e. Proses 2.5 adalah proses menghitung nilai z sampel akhir yang kemudian dibuat perbandingan dengan hasil error dari nilai z tiap sampel yang telah dihitung sebelumnya dan menghasilkan prediksi nilai hasil produksi yang diinginkan.

#### **3.7 Struktur Tabel**

Struktur tabel merupakan susunan tabel yang ada pada database yang tersimpan pada komputer. Struktur tabel berfungsi sebagai penyusun tabel yang telah dibuat.

#### **3.7.1 Tabel User**

Tabel user ini dibuat untuk secara khusus agar bisa mengakses sistem ini, tabel user juga digunakan untuk memberikan hak akses dari pengguna sistem. Data dari user tersebut tersimpan dalam tabel user. Struktur tabel user dapat dilihat pada **tabel 3.6**

| N <sub>0</sub> | <b>Nama Field</b> | <b>Tipe Data</b> | <b>Ukuran</b> | Keterangan                 |
|----------------|-------------------|------------------|---------------|----------------------------|
| 1.             | $id\_user$ (PK)   | char             | 11            | id pengguna sistem         |
| 2.             | Username          | varchar          | 11            | Username saat <i>login</i> |
| 3.             | Password          | varchar          | 20            | Password saat <i>login</i> |
|                | Level             | char             |               | Hak akses user             |

**Tabel 3.6**Struktur tabel user

## **3.7.2 Tabel Hasil Produksi**

**Tabel 3.7** Struktur Tabel Hasil Produksi

| N <sub>o</sub> | Nama Field             | Tipe Data | Ukuran | Keterangan            |
|----------------|------------------------|-----------|--------|-----------------------|
| 1              | Id_hasil_produksi (PK) | char      | 8      | Id periode            |
| 2              | Periode                | Varchar   | 15     | Bulan dan tahun       |
| 3              | Kapasitas_mesin        | Int       | 4      | Nilai kapasitas mesin |
|                |                        |           |        | saat produksi         |
| 4              | Hasil_produksi         | Int       | 5      | Jumlah hasil produksi |
| 5              | Permintaan_konsumen    | Int       | 5      | Jumlah permintaan     |
|                |                        |           |        | konsumen              |
| 6              | <b>Stok</b>            | Int       | 5      | Jumlah stok yang      |
|                |                        |           |        | dibutuhkan            |

Table hasil produksi berfungsi untuk menyimpan data - data produksi bulanan yang nantinya akan digunakan sebagai data untuk memprediksi hasil produksi yang akan dating. Table ini berisi hasil produksi bulanan, permintaan konsumen bulanan, stok bulanan dan kapasitas mesin bulanan. Struktur table hasil produksi dapat dilihat pada T**able 3.7**

## **3.7.3 Tabel Hasil Prediksi**

Table hasil prediksi berfungsi untuk menyimpan hasil prediksi dari perhitungan yang telah dilakukan oleh sistem. Struktur table prediksi dapat di lihat pada **Tabel 3.8** di bawah ini.

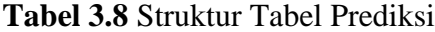

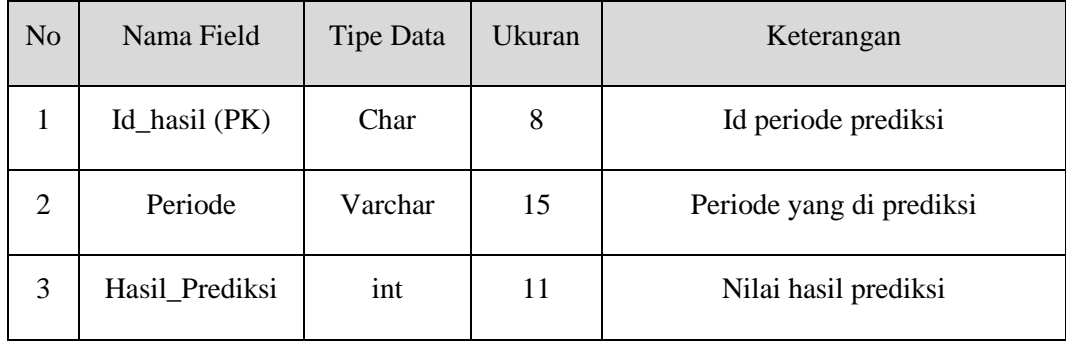

## **3.8 Analisis Kebutuhan Pembuatan Sistem.**

1. Kebutuhan Perangkat Keras

Perangkat keras adalah alat yang digunakan utnuk menunjang dalam pembuatan sistem. Dalam pembuatan sistem ini perangkat keras yang digunakan yaitu laptop atau komputer dengan spesifikasi :

- *a. Processor AMD Dual Core*
- b. RAM 2 GB
- c. HDD 250 GB
- d. *Monitor* 14"
- *e. Mouse*
- 2. Kebutuhan Perangkat Lunak

Perangkat lunak adalah program atau aplikasi yang digunakan untuk membangun sistem. Perangkat lunak yang dibutuhkan dalam pembuatan sistem ini adalah :

- a. *Windows* 8
- b. *Web Server* : Apache
- c. *Database* Server : MySQL
- d. Bahasa Pemrograman : PHP
- e. SQLyog Enterprise
- f. *Browser Internet* (HTML 5)

## **3.9 Perancangan Interface**

Aplikasi prediksi hasil produksi ini adalah sistem berbasis web dengan bahasa pemrograman PHP. Antarmuka sistem merupakan bagian dari sistem yang menghubungkan user dengan sistem untuk melakukan input data berupa data hasil produksi, permintaan konsumen, stok, dan kapasitas mesin per bulan/periode, proses prediksi, serta pelaporan. Pada sistem peramalan ini terdapat beberapa halaman, antara lain :

## **3.9.1 Halaman LogIn**

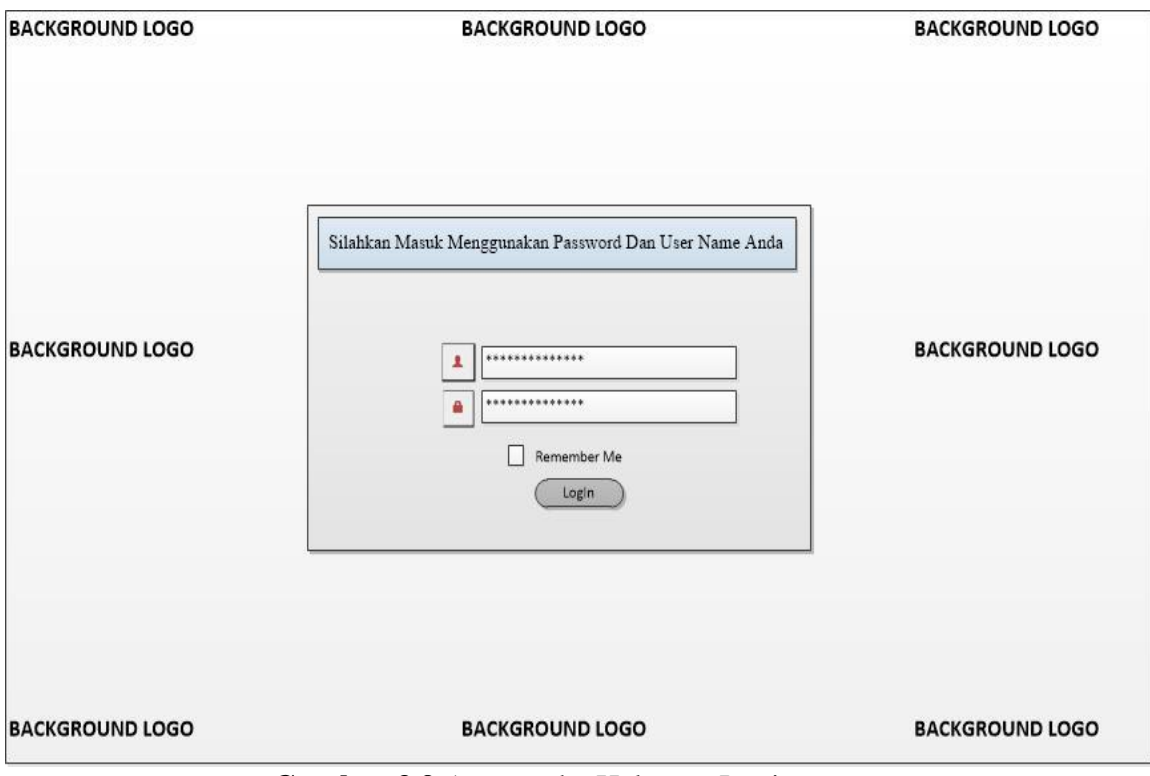

**Gambar 3.9** Antarmuka Halaman Login

Pada halaman Log In user memasukkan nama dan password yang telah dibuat sebelumnya kemudian tekan tombol masuk maka tampilan akan masuk ke menu Home atau menu Awal, tampilan halaman Log In juga akan muncul jika saat setelah kita masuk kita me-LogOut username yang telah kita masukkan tadi dengan menekan tombol Account kemudian pilih sub menu Log Out.

## **3.9.2 Halaman Awal**

Halaman awal atau halaman home, halaman yang menampilkan menu – menu utama dari sistem prediksi ini.

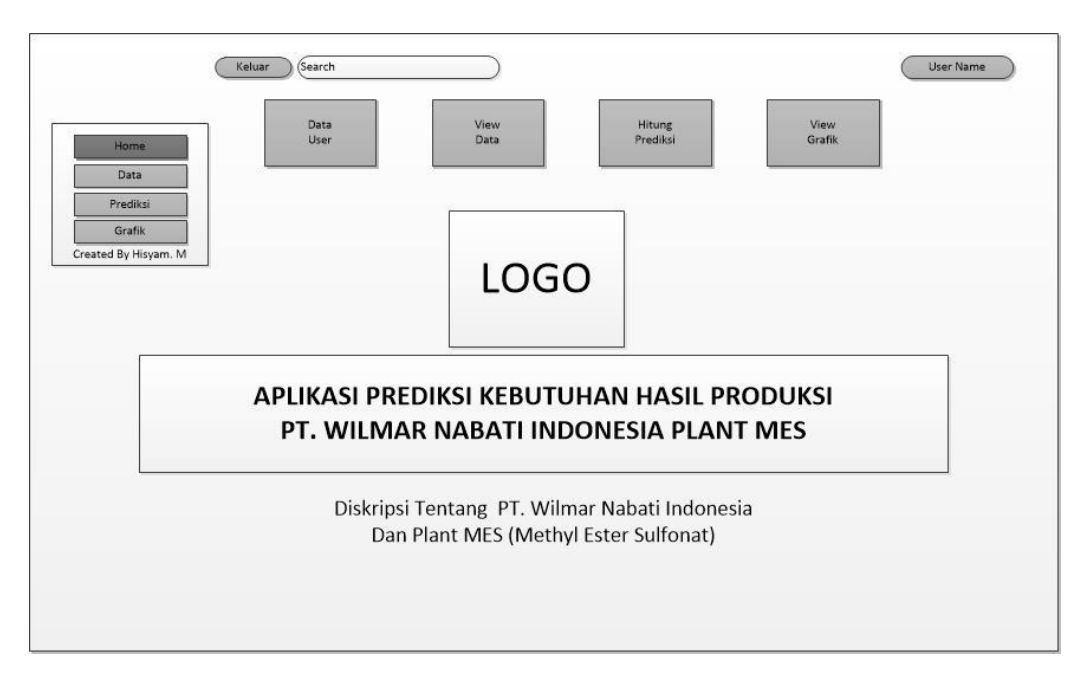

**Gambar 3.10** Antarmuka Halaman Awal (*Home*).

## **3.9.3 Halaman Change Account**

Halaman profil seperti pada **Gambar 3.11** di bawah ini merupakan halaman untuk mengatur profil login ke sistem. User dapat mengubah username dan password.

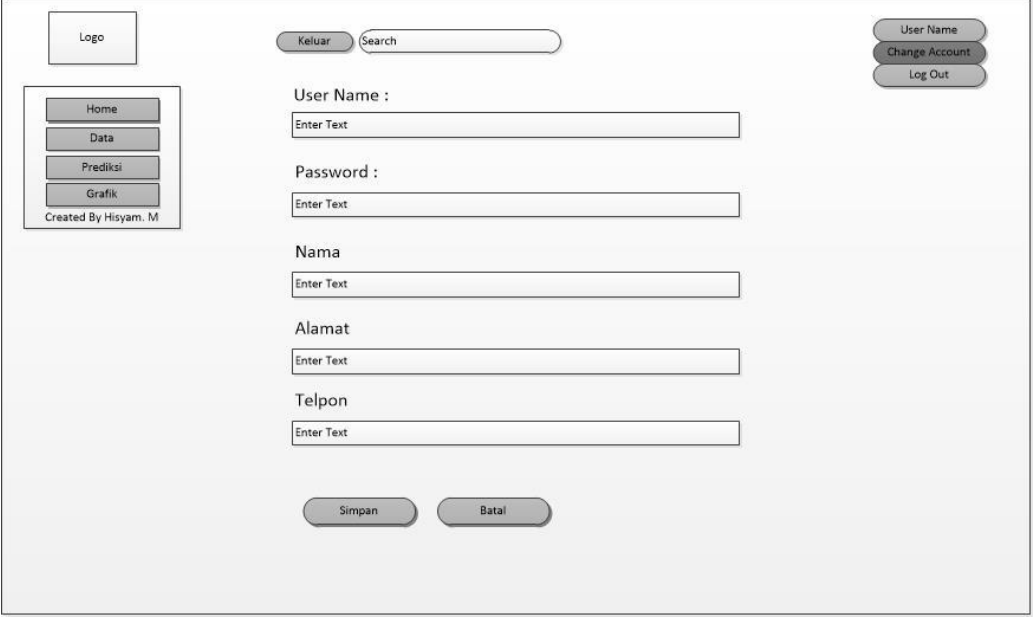

**Gambar 3.11** Antarmuka Halaman Change Account

#### **3.9.4 Halaman Input Data**

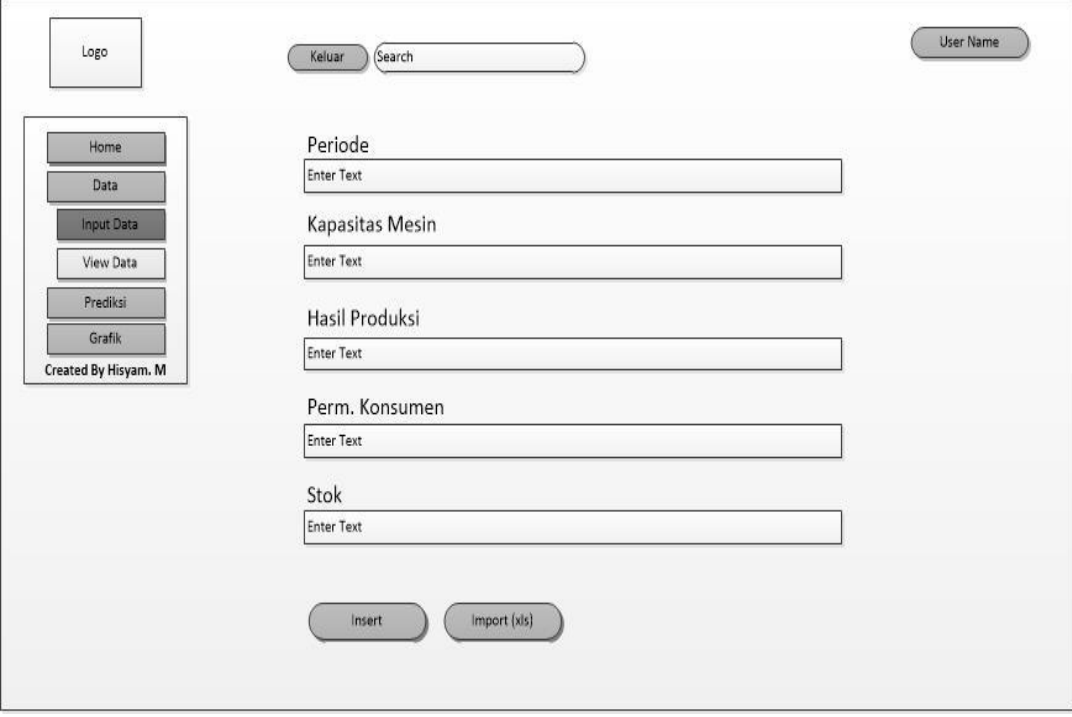

**Gambar 3.12** Antarmuka Halaman Input Data

Halaman Input Data hanya dapat di akses oleh divisi management produksi yang mengawasi dan bertanggung jawab penuh atas perencanaan produksi. Antarmuka input data ini dapat mengeksport dari data yang ada pada sistem menjadi file format ms.excel (.xls) untuk di jadikan file laporan. Data yang di masukkan dalam halaman input data ini akan di simpan dalam database dan menjadi acuan untuk perhitungan prediksi. Rancangan halaman Input Data dapat dilihat pada **Gambar 3.12**.

#### **3.9.5 Halaman View Data**

Halaman ini berfungsi untuk menampilkan seluruh data yang di inginkan dan meng-export sebagian data atau keseluruhan data menjadi format ms.excel (xls), juga dapat mencetak keseluruhan atau sebagian data yang diinginkan berdasarkan periode terurut. Pada halaman ini kita juga dapat mengedit atau menghapus data yang di inginkan jika kemungkinan terjadi kesalahan dalam penginputan data di halaman input data. Halaman ini bisa di akses oleh divisi

management produksi dan manager dimana nantinya akan di jadikan laporan. Rancangan view data dapat dilihat pada **Gambar 3.13** dibwah ini.

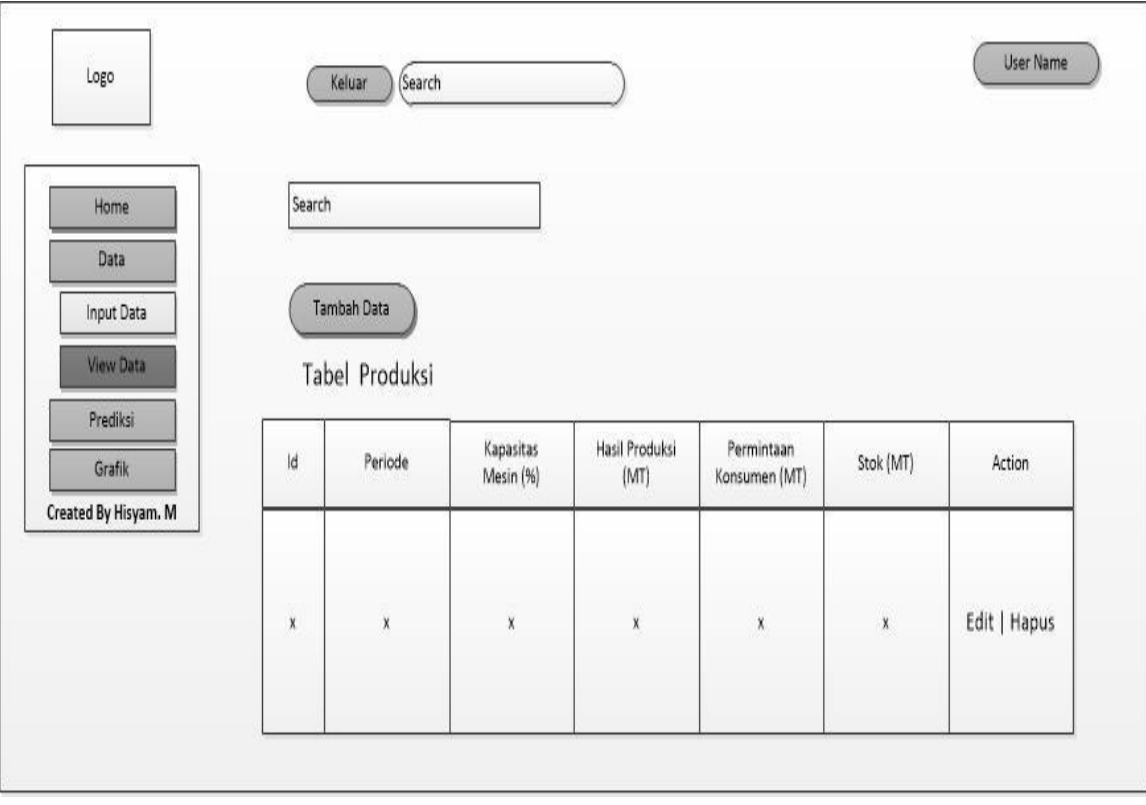

**Gambar 3.13** Antarmuka Halaman View Data.

## **3.9.6 Halaman Hitung Prediksi**

Halaman ini berfungsi untuk melakukan penghitungan prediksi hasil produksi dengan memasukkan data aktual di periode terakhir akan dilakukan penghitungan dengan menggunakan fuzzy sugeno. Prediksi pada halaman ini selain memasukkan data aktual kapasitas mesin, permintaan konsumen, stok, dan hasil produksi pada periode terakhir, perhitungan prediksi juga akan menjadikan 59 data aktual lainnya yang sebelumnya sudah di inputkan di halaman input dan telah tersimpan di dalam database. Halaman ini hanya dapat di akses oleh divisi management produksi dimana divisi management produksi bertanggung jawab penuh atas perencanaan produksi Rancangan halaman hitung prediksi dapat dilihat pada **Gambar 3.14** dibawah ini.

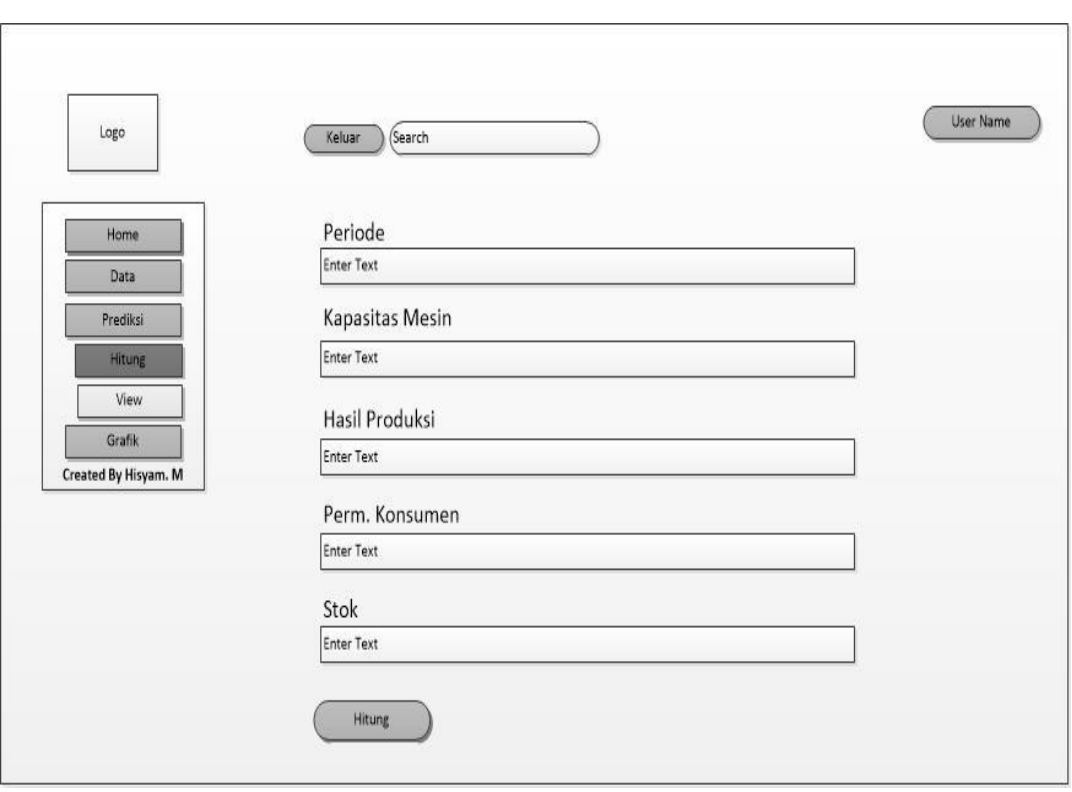

**Gambar 3.14** Antarmuka Halaman Hitung Prediksi.

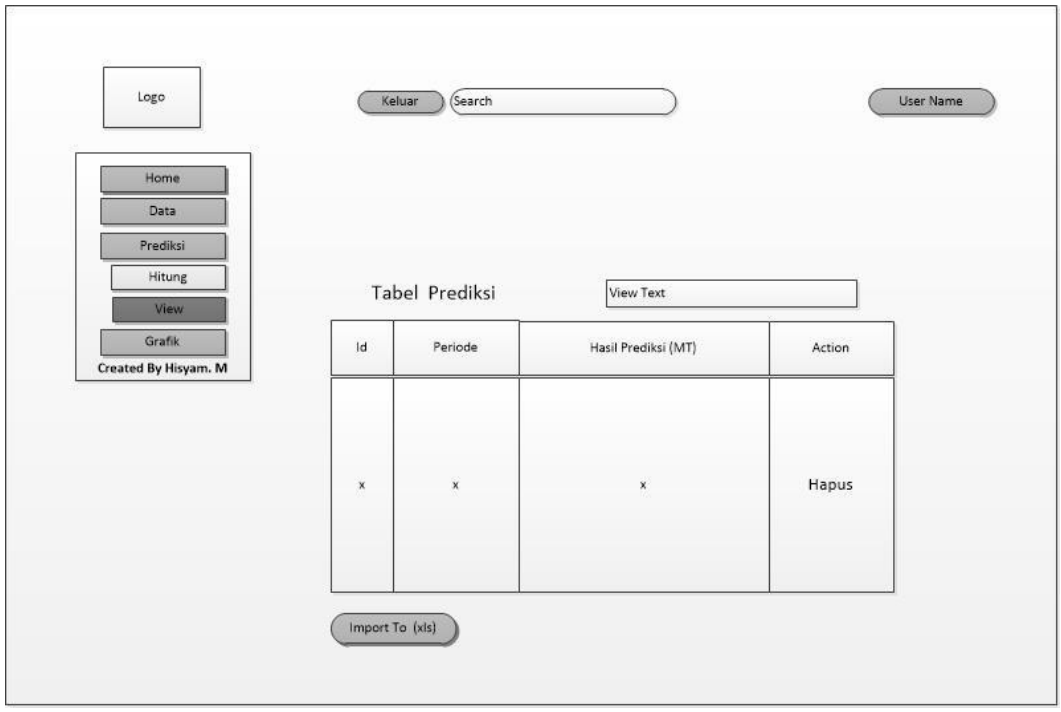

**3.9.7 Halaman View Prediksi**

**Gambar 3.15** Antarmuka Halaman View Prediksi.

Halaman ini berfungsi untuk menampilkan seluruh Hasil Prediksi yang di inginkan dan meng-export sebagian data atau keseluruhan data menjadi format ms.excel (xls), juga dapat mencetak keseluruhan atau sebagian data yang diinginkan berdasarkan periode terurut. Pada halaman ini kita juga dapat menghapus data hasil prediksi. Halaman ini bisa di akses oleh divisi management produksi dan manager dimana dapat digunakan untuk pembuatan laporan. Rancangan halaman view data dapat dilihat pada **Gambar 3.15.**

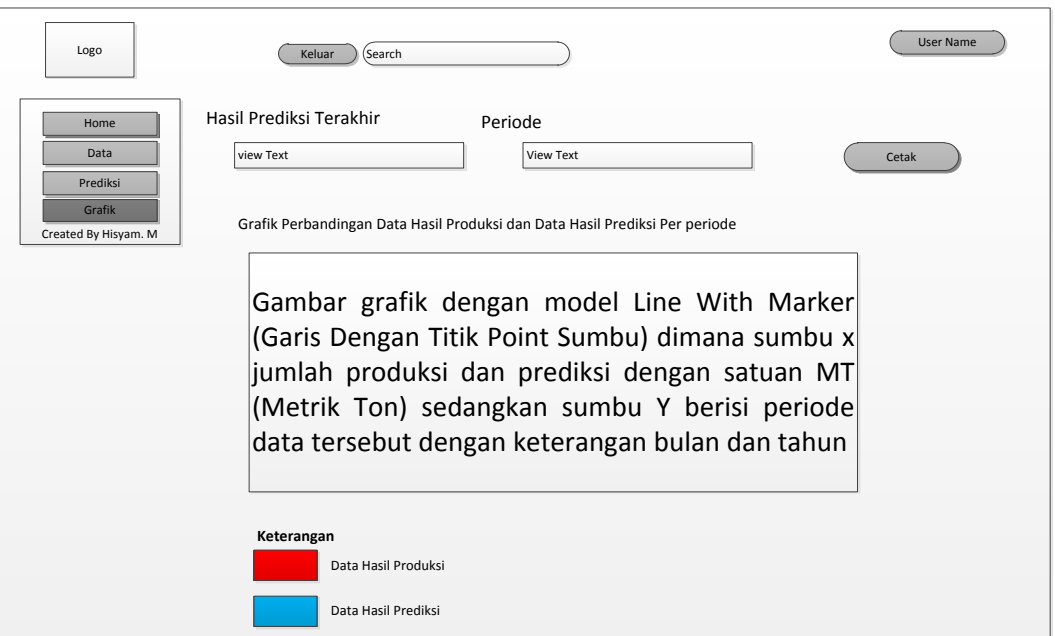

#### **3.9.8 Halaman Grafik**

**Gambar 3.16** Antarmuka Halaman Grafik.

Halaman ini berfungsi menampilkan gambar grafik hasil produksi dan grafik hasil prediksi. Selain menampilkan halaman ini juga dapat mencetak gambar grafik tersebut Halaman ini hanya dapat di akses oleh manager. Rancangan halaman grafik dapat dilihat pada **Gambar 3.16**.

### **3.10 Skenario Pengujian Sistem**

Skenario pengujian sistem ini akan dilakukan dengan menggunakan prediksi hasil produksi dari data aktual yang telah dilakukan sebelumnya dengan menggunakan metode *Fuzzy Sugeno*untuk dapat melakukan pengujian pada data baru.

Dalam melakukan pengujian digunakan 3 attribut yang meliputi : Data aktual adalah data asli hasil produksi $(Y_t)$ periode oktober 2010 – September 2015*,*produksi Ramalan (̂ ) adalah hasil dari prediski metode *Fuzzy Sugeno*periode November 2010 – September 2015, Selisih (*Error*) diperoleh dari hasil produksi aktual dikurangi hasil ramalan hasil produksi, |Y-Ŷ|diperoleh dari selisih (*Error*) yang dimutlakkan untuk menghilangkan nilai (-) dalam angka. Proses pengujian akan membandingkan dari data aktual dan data prediksi. Kemudian akan disandingkan dengan data hasil produksi aktual untuk mengetahui hasil prediksi manakah yang paling kecil nilai erronya dengan begitu kita bisa merencanakan hasil produksi dengan menggunakan rule terbaik dengan nilai error terendah.

Untuk menghitung nilai (error) kesalahan/mengevaluasi hasil prediksi hasil produksi, digunakan metode *Mean Absolute Percentage Error* (MAPE). Untuk mengevaluasi kesalahan prediksi dengan cara mengukur ketepatan ramalan dengan merata-rata kesalahan dugaan (nilai absolut masing-masing kesalahan). *Mean Absolute Percentage Error* (MAPE) paling berguna ketika orang yang menganalisa ingin mengukur kesalahan ramalan dalam bentuk persentase.

Diharapkan sistem yang dibuat ini dapat menghasilkan sistem yang dapat memberikan informasi yang bermanfaat bagi pihak management produksi PT. Wilmar Nabati dan bisa menjadi acuan untuk merencanakan produksi di bulan berikutnya, sehingga dapat mengatur proses produksi dengan baik dan memenuhi target produksi.